I added headers to separate the projects - I was finding it difficult to find things from previous projects. I hope that this helps other people, too. :-)

#### Watch this space for 7464 excitement!

Group Name: Techy Teachers
Theme: Integration of Technology
Project Leader - Blogging Project: Leah
Project Leader - Voice Thread: Jean
Project Leader - Comic Life: Barry
Project Leader - Digital Storytelling: Erica

# **Blogging Project**

Project Leader - Project Based Learning

If everyone will email me their URL for their blog site, I will post it to the Blog Portal;) Thanks!

http://itwith6thgrade.blogspot.com/ Talleah

http://elementarygradessuccess.blogspot.com/ Jean

http://ecb-8thgrade.blogspot.com/ Erica http://douglasstheater.blogspot.com/ Barry

#### Thanks:)

DB -- Hi, good job on the information posted here. I already posted the final instructions for the blogging project in CourseDen Resources folder. So you can go ahead and finalize the look of your blogs. Tomorrow or by Saturday, I will post the VoiceThread Project Instructions.

Hi Techy teachers ... I will be working this weekend on our course ... and will review the VoiceThread information and be in touch. I look forward to working with all of you. Hope everyone had a safe drive home Wednesday ... the lightening was beautiful from a distance .... but hope Talleah and Erica didn't have to drive through any storms .... Jean

P.S. The next optional meeting is on my calendar ... if meeting up and driving part way together with anyone makes sense, I am game. I come down 285 from I75 then out I20, etc.

8/28 DB -- Clarification for the assignments next week.

Each one of you will do the "I am a blogger" assignment. If you look at the schedule, you need to make a number of blog entries in your own blog throughout the term (Project Leader = blog portal; Members = own sub-blog).

In the schedule, when it says OPEN then you can post anything related to your theme. You can use first your technology integration definition. You can also use

your article summary with additional commentary and reaction. You can post something you have done in your classroom that involves technology in support of student learning.

When it says something else (not OPEN) then you need to read the chapters in the Egbert text related to the title of the blog entry specified in the schedule. You can post comments about things that stands out for you; like/dislike; puzzles from your readings.

So the "Blogging for Learning" (BFL) Project and the "I am a Blogger" (IAB) Assignment are two different things but related. BFL is the blog you created. IAB is the blog entries you post in your own blog. Hope that helps clarify the two assignments.

8/30 I was poking around our blogs ... and got the message below on E Boswells blog when I clicked on it. What is it? Thanks, Jean

#### This blog is open to invited readers only

#### http://bigdawg62.blogspot.com/

It doesn't look like you have been invited to read this blog. If you think this is a mistake, you might want to contact the blog author and request an invitation. You're signed in as jean.martin258@gmail.com - Sign in with a different account

Also ... can we share gmail addresses in case? Jean

I'm not sure. -Leah

Did you get that message by clicking on a link or something within my blog? That is the blog of one of my friends, but I'm not sure why you would get that message on my blog ... weird... Can you try looking at my blog again and make sure that you can see my blog? Thanks - Erica

Erica Boswell: mrs.erica.boswell@gmail.com

I'm not sure if I missed this somewhere. But how do I invite people to be a member of my blog? I've started to set it up but I'm not sure if I'm doing this correctly. I think I'm a bit confused between the two assignments. Check out my blog for me. Any suggestions are welcomed. Thanks guys. - Talleah

Talleah Smith: Talleah Smith@gmail.com

Talleah - I think that your blog looks great. As far as I understand the assignments, it looks like you're on track :-) - Erica

Ok Jean, mind did that too, but if you just click on this part:

#### http://bigdawg62.blogspot.com/

it will take you directly to the persons blog and bypass the message you are getting.

No, Talleah you are doing the blogs correctly. I have everyone linked to the blog portal and it gives the viewer the opition to go to your blog as well. Yours looks great; I checked it out yesterday.

Barry, I don't know if you have confirmed or accept the blog portal site, because your name is not showing up. I'll send you the invitation again. The invitation is going to your gmail address. Everyone else's name is showing. -Leah

I will check- 9/5

Don't forget we can post our integrating technology working definition to our blog as part of this week's assignments. Check out the blog portal at: <a href="http://integratingtechnology1.blogspot.com/">http://integratingtechnology1.blogspot.com/</a>

Hope everyone is having a great start of the week.- Leah

8/30 .....I went to our portal ... looking good. Tried to get onto my blog "Elementary Grades Success" and got this message about "feeds" ... but no link the blog? What is that all about? I couldn't get to my blog from our portal. Suggestions?

Continuing ... where exactly on course den are the dates and requirements for the two blogging projects .... I don't see them in the learning modules ...please help. Jean

Just found what we're to do ... I had found it before ... but now I printed it for easier reference. I'm trying to match the to dos with the dates due ...lots of little stuff flying around ..trying not to miss anything. Jean again.

Jean I'm with you, I'm trying to get things straight as well. I'm going down the checklist and wondering if I have invited everyone to my blog correctly. If you did not get the invite please let me know so I can correct it. I haven't received any errors when trying to open anyone's blog. - Talleah

I haven't received an invite from you ... maybe it is in my gmail ... which I haven't opened today. I'll check it out.

I can't figure out how to invite you guys. I think I invited Dr. Baylen to edit my blog ... although it said "blog portal" .. it was under the "group member" section of the requirements. Must sleep now ... but will be back "on" tomorrow night. Thanks for your help Talleah ... Jean I logged on to Gmail... Leah's invitation was there and I had already accepted it ... but nothing from you. Do we need each other's Gmail addresses to make the invitations? (now I'm signing off ...)

Jean, just make sure you have the correct address typed in if you doing it that way. When you click on the blogs on the side, it should take you directly to everyone's

personal blog. It is working for me on the site. Let me know if it does not work for you next time. I may need to relink it.
Thanks for the feedback:) -Leah

#### RE Big Dawgs Blog ... I clicked on the address and it still doesn't open. Jean

Question- who is Big Dawgs Blog? All of you guys blogs look great! Leah I like the group portal page. I couldn't complete the quiz before time ran out. :-) Does anyone know if we have to post our discussions in our blogs as well? Not sure what just happened but some info got erased. -Talleah

Jean, Saw your pic. How did you do that? Is there a particular format you have to chose to do that? Hang in there at work.

#### - Talleah

BTW- I don't see a big dawgs blog on my page or that they are follo Is it Ericas? It is on someone's blog on our "team".... Jean

Thank you ... who knew working in a school could be so difficult? I think I hit the wrong key and wiped out some of our commen

No problem! I'm exhausted at well. I'll have to call it a night soon. I see you accepted the link. We can get it back in the revision history if needed. Have a great day tomorrow! I appreciate what you're doing for our students :-) - Talleah

ts ... I thought they were forever recorded? About the picture - it is a JPG file ... a coworker took the picture this morning with her digital camara and loaded it via cable onto my school laptop ... I then emailed it to myself, using my home email, because the file is big (I didn't compress it or anything). I did crop it before posting. Then in the blog, there is a place for a picture in the profile section ... I hit browse ... found it on my computer ... and hit open ... and there I was on the blog.

Jean- I see my pic on my profile, just thought it was a way to get it on my main page. I'll figure it out tomorrow. Thanks alot - Talleah (So did I - but when I posted it ... it ended up in that "profile" corner ... good ... I don't want it too big..... Jean)

Jean .... now Leah ... I want to know how you added that flag to your front page ... I want to jazz up my page with *something* ... *how did you do that? Thank you. Jean* Jean, I posted a "How To" on the blog portal site on how to do this. It was easier to do it this way. I didn't have to switch from window to window. -Leah

Big Dawg's Blog is the blog of one of my friends. He's also in this class, but not in our group. I'm not sure why you would need to click on his blog name. My blog is <a href="http://ecb-8thgrade.blogspot.com/">http://ecb-8thgrade.blogspot.com/</a>. I was thinking that maybe we should assign a color to each person or start putting our names before the post. It's getting difficult to follow the train of thought and conversation. Did we ever decide that we need to invite each other to view our blogs or what? I know that I was able to view everyone's

fine just by clicking the links within the blog portal... I am working on getting my blog up to speed with the requirements listed on Module 2. Please let me know if you notice something that I've neglected to complete...

I wanted to make sure that everyone saw the Discussion 2 (Inquiry on Tech. Integration Practices in Context) on Module 2. It wasn't posted originally with the module. I noticed it on Monday. The postings are due Friday and responses by next Wednesday.

~Erica

Color codings???
Erica - red (I hope I don't damage anyone's psyche or anything) :-)
Leah - I'll use orange, if you don't think it is too close to Ericas?
Talleah -purple

Jean - blue

Barry -black

HELP - I cannot figure out how to put a picture on my blog??? I feel stupid. Is the photo and profile something that is supposed to be on our blog or do we just update the Google/Gmail profile/pic?? For some reason, when I upload and crop my picture, it's not showing up - any suggestions?

~Erica

When you are logged into your account, and view your blog, click on "view my complete profile". You'll then be able to edit the entire profile ... including posting your picture. I don't know how Leah put the GA flag on her front page ... but this is how I got my "blogger" picture on my blog in the "About Jean" section, lower right hand corner of my blog. My picture is a cropped JPG ... if that makes any difference ... good luck! Jean

I just click on the button that says edit your profile. This screen pops up when you go to view all the blogs you are members of. You can also do it when you add a gadget.

Thanks!:-)

Are we supposed to send Dr. B a link to our blog? ~Erica I just invited him

I think so ... Part B, No. 6 .. "Invite to add your professor as a member of your blog portal ?????(I don't understand since this is in the GROUP MEMBER section ...) and then grant him administrator's status" ... I gave him administrator's status but can't figure out how to invite anyone to be a member of my blog. How did you do it Talleah???? Jean

I am now officially online and have caught up with the blog page. Let me know if you did not receive an invitation from me! BT

Talleah ... great looking blog! I really like your copy in "purpose of blog" and your "welcome" ... very inviting. Minor suggestion ... Saw a typo in the title of entry #6 ... Doing this late at night has its hazards. Bye for now ... Jean I thought it looked great too!

Thanks, Jean! That was so simple ... silly me! :-) ~ Erica

Leah - As our group leader, can you email Dr. B with this question: On the class requirements, it states that we are to comment on our group member's blog posts and on discussions within the discussion board. Are we supposed to comment all over the place or will commenting on our group members blogs be sufficient? I'm with Jean - how do we invite people to our blogs? Thanks - Erica

Sorry guys I haven't been on in the last couple of days. We had PTO Open House last night, and I have a parent conference and an SST meeting. I'm tired of meetings to say the least and working lots of overtime;)

I will ask dr. b. Anyone heard from Barry? He still hasn't accepted the Portal Blog invite.

To invite people go to your blog and click on settings. Right below that on the very far right corner you will see the word "Permissions" in blue. Click on it.

Then you will see a list of Blog Authors come up. Click on the "Add Authors" button and type in the persons email address.

I emailed dr. b our question and this is his response:

Blog entries and comments are different from discussion board. There are specific topics that I want the class to discuss that go beyond the blogs. Blog entries and comments are more geared toward the blogs. Also, you are not required to comments on all members' blogs weekly. You make blog comments depending on your own interests.

By allowing students to use some of your discussion materials to post in OPEN blog entries that are relevant to your group theme saves them some time.

Hope that clarifies the question. Let me know if that your group needs more elaboration.

Hope this helps answer some of the questions.-Leah

Crystal clear - thanks! :-) ~ Erica

I apologize for not checking in the past few days. I had a death in my family and I've fallen behind. I apologize if I have caused any of you to fall behind. I will do my best to get caught up today. I hope u guys get this message. The last one I tried to send would not save. - Talleah

I was going through my list of requirements for the blog and noticed the following requirement:

"Invite the project leader and individual members as members of your blog." - How did y'all do this? Did you add us as authors? I noticed that both Barry and Talleah have done this...

~Erica There was an option to add blog authors and I typed in everyone's email address. I'm not sure how to make another person an administrator.

### VoiceThread

Anybody know what's going on with the VoiceThread project? I'm not sure that I understand the assignment...

~Erica

I plan on looking at the Voice thread project some tonight. I'm still trying to catch up a bit. I'm not even sure if I've completed all the requirements for the blog project. - Talleah

Erica- I read the Voicethread project, and I'm not sure that I'm clear on what is to be done. From what I understand we are all to create a voicethread example in different subject areas. So I'll do one in math, some one else can do one in science or social studies, etc. Then we all submit our examples to the blog portal and make comments. What I'm not sure of is do we create 1 workshop plan as a group and submit it, or do we all create a plan individually. If anyone can answer this please do. Oh, I changed my color. I was having a hard time with the teal :-)- Talleah

Ok, I know our voicethreads have to be posted to the blog portal, so I went ahead and made a voicethread section on it. Everyone might have to create their threads and send/post their thread url address here so I can then post it in the blog (I think). I'm a little confused on all of it myself.

I am the voice thread leader ... I've been absent on-line, taking my sons to college ... will be putting my full brain into it tonight. I can't get the font changed - (I should be blue type) .. but wanted you all to know I'm out here.

Jean - Click on the little thing up there that kind of looks like a marker (between the A underlined with a red line and the word link). You want this to be white. This is the highlighting tool. I think that yours is set to blue right now. Click on the A underlined with the red line to change your text color. :-) Hope this helps ...

~Erica

I can add a music section for the voicethread project. I will be reading up on this tonight and hopefully will get some clarification from the group as to what you would like to see. The Blog spots look great from all of you and I can really see the advantage to use them in a classroom. Barry

Hey Jean,

Be sure to add all of us to your blog. I was trying to write on your blog, but I do not have permission:)

#### How to Invite us:

To invite people go to your blog and click on settings. Right below that on the very far right corner you will see the word "Permissions" in blue. Click on it.

Then you will see a list of Blog Authors come up. Click on the "Add Authors" button and type in the persons email address.

Hope this helps. Everyones site is looking good. Keep up all the hard work!:)

Jean here - Finally ... I am blue. (I had clicked away on the A earlier on a different PC but it would not change ...) Thank you for confirming the invite procedures. I don't have your email addresses to invite you. It should be gmail right? I am going to log back into courseden to see if you guys have posted them there. If not ... I'll be back to this document looking for you emails. Thank you. Jean -

I'm back --no gmail addresses in our roster ... also we are a "mixed" group for two sections and this is our only workable group communication tool. Looking forward to getting your gmails so I can give you all permission to write on my blog! Jean

Hi Jean- my gmail address is talleahsmith@gmail.com I've read through the project but I'm not sure if we create one workplan as group or if everyone has to make their own. Does anyone else know. I'm a bit confused as to what to do, but I'm trying to keep it all straight. As far as the blogs, are we suppose to comment on everyone's blog daily or just periodically? Thanks for any input. -Talleah

Hi Jean, you can reach me at barrythibault@gmail.com. I did get your voicethread invite and it is great.

Hi Talleah ... I've just invited you. Thank you for the email. I am sorting through the colored table and the multiple other sources of info ... I have no clarifying insight to offer at this point. Am trying to make a posting ... and then will be sorting out Voicethread. Will be on-line for a while tonight ... good luck!!! Jean

Hi Jean- I'll try to look at this project for a while tonight, but my brain is pretty much fried. It's hard working 12 hour days then trying to focus on this. AMEN!!!!! Whew!!! I wanted to do my voice thread example with something math related. Not sure what everyone else is thinking, but we'll see. - Talleah

Are we suppose to pay for voicethread or will the free edition suffice?- Talleah

VOICETHREAD PROJECT ... I think free is fine ... we had talked about math when we were all together ... what does everyone else think? I know math is a one of my school's priorities (can't remember the specific term for it right now) Working out the steps of a problem would lend itself to the technology ... talking through the process and showing different visuals.

On the blog ... I uploaded a picture ... thank you Leah ... my blog is not very colorful ... will work on that once I've had more sleep. I drove 1200 miles in 3 days by myself ... sort of fried myself (mom duty ... with husband buried in work project). Books on tape are the best! Jean

Erica: mrs.erica.boswell@gmail.com
Talleah: talleahsmith@gmail.com
Barry: barrythibault@gmail.com
Leah: leah.goodnoe@gmail.com
Jean: Jean.martin258@gmail.com

Don't forget to invite Dr. B also (dmbaylen@gmail.com)

I asked the same question about the posting on blogs. Leah asked Dr. B, she posted his response, and it seems that we just have to post randomly when things strike us as interesting. I'm going to try to post to each person in the group once a week.

From what I understand from the instructions (which is very little, I'll be honest), we are each to create a voicethread in an academic subject to teach elementary teachers how to use them in their own classroom. I think that we each will pick an area to create a voicethread about. I don't think that we each have to do the same content area - we are each to create our own in an area that we feel comfy with, I think. For example, I don't think that Barry has to create a math one unless he just wants to (since he's in the drama dept. at his school). I'll do either math or ELA. I'm not really sure. I would certainly appreciate any further clarification... We do need to get a jump on this, though, because it's due on the 13th. ~Erica

Thanks for the emails .... I had only invited Dr. B because I had his gmail. Last night invited Talleah .... will finish the invites today.

VOICETHREAD I had a thought in the dark this morning ... how about a math strand that culminates in something Barry uses in the theatre? I was thinking measurement .... conversion ...... drawing set plans to scale and then building the set???????? ... I could start out with defining some measurement terms and techniques and it could build. I know the 13th is around the corner. Are we 3 elementary teachers, a middle grades math and a high school theatre? Leah is 2nd grade ... I'm 1-5 this year .... Erica do you want to pick something. Why not make something we can use? It is 6:30 a.m. Thursday .... could we all weigh in by 8 p.m this evening?

I can introduce a lesson on music and rhythm and how it relates to math. Barry

Technology for Voicethread - How many of you use ActiveBoards? I think there is a record feature on them ... so that drawing and measuring could be captured on the board ... by 5 p.m. tonight I'll figure out if something we record on the board can be imported into Voicethread. If that is too complicated ... a series of drawings/images/photos will work.

Looking forward to working with each of you on this. Jean

Googledocs .... I went back and cleaned up our colors (using our agreed upon system) .... check it out to make sure I got everyone. Jean

I think that the idea of doing related voicethreads is a neat idea. I remember Dr. B saying that we are all responsible for our own project in each area, so we do each have to do one. But, we can correlate them however we like. ~Erica I thought we could do what ever so long as it is related to technology and our subject. Or is that just the blog? all in all it does not matter to me. -Leah

Can we all meet in a normal chatroom, possibly on webCT? I am having a hard time catching up and really need to get caught with all of you through the chatrroom!

Barry

Update - The project is called "Voice thread for the Elementary Classroom Project" ... the workshop we develop will be to teach elementary teachers to us Voice Thread .... our examples are supposed to complement the workship proposal. Looking for ideas so we can each get started on our projects. Right now I am going to search out an artical on the use of Voice Thread for our blog portal. I'll be in and out of googledocs all evening .... ready to move this project forward with our group.

Leah - blog question ... is B.1.b and B2 ...in the group member directions ... are they the same thing? Thanks ... Jean (Blue Jean ... just thought of that ...)
I think we all have to have a description(B. 1. b) on all of our blog sites. The only problem is, is that 100-150 words will not fit. It will only allow 500 characters. So it is really short, sweet, and to the point.

#### http://teachertube.com/

<u>viewVideo.php?video\_id=58004&title=1st\_Grade\_Alphabet\_Voicethread\_Check\_this out ... it is a 1st grade Voicethread Alphabet ... images/photos of school.every day items ...with the students each saying a sentence about their word for each letter of the alphabet ... elementary inspiration ....Jean</u>

There are some great examples in the resource section of our class webpage. Barry

Also - just added an article with link to the article and resources on creating a VoiceThread to my blog .... Jean

(Blue jean ... ha ha...) I am going to start playing with the program. The alphabet one that Jean posted is super cute. :-)

Unless I hear otherwise, I am going to create my voicethread over the pythagorean theorem (an 8th grade standard) ~Erica

Did you read that this was an "elementary" project ... is that just our final report?? What do you think? Jean

I wasn't sure if that meant that we had to do elementary content or we would just do examples. i can change it to more of an elem. topic. I am just unsure of elementary topics, but I can figure something out. I am thinking maybe area?

#### ~Erica

Sounds great ... area always confuses 5th graders ... and they use pi to compute the area of a circle in 5th grade too ....

Yea, I think I'm going to do some real life application type problems. Like area of a garden or a flag or something... Maybe figure out how much wallpaper or carpet we need ... something like that

Is the V.T. example we're making suppose to "show a teacher how to use it". i.e. not subject problem but a "how to"? Talleah

No, it's supposed to be an application of how to use a voicethread in the classroom... You show them how they would use it.

Yes ... a voicethread example .... perhaps we could all pick an example of "real life" math??? For me, how about \$\$\$ ... counting back change has just moved to third grade (from second grade ... everyone agreed it was in the wrong place).

Wow! I did not realize that! Barry

If we were doing a VT workshop for elementary teachers, do you think it would be more helpful to show something in each content area? or at least in multiple areas? Just a thought...

Actually ... I think we are supposed to have more than one content area ... but I can't find the paper I read that on ... I like to be sure....

okay... well, i'm going to try to do some work :-) good luck! what did you choose to do? area of polygons

Hopefully, everyone checks in soon, and we can make sure we're all on the same page :-)

#### **VoiceThread Topics:**

Jean: counting back money Erica: finding area of polygons

Barry: Introducing time signature and music rhythms- Math

Talleah: fractions Leah: doubles facts

Blog Question .... I tried to vote in my own poll ... it didn't take ... please vote when you visit my blog so I can see if the poll feature is working ... Thanks

I voted on it and it worked. Someone else's was already recorded on there too. It might have been yours.

I voted ... it works :-) Can everyone go to mine and vote, too. Thanks!

Resources for VoiceThread project ... if anyone needs images ... here are some sources ....

http://www.teacherfiles.com/clip\_art.htm

http://www.freefoto.com/index.jsp

http://www.pics4learning.com/

http://school.discoveryeducation.com/clipart/index.html

http://www.animation-station.com/

Also, Voicethread itself has a resource for many great images! Barry

Excellent idea. Thank you for sharing!Barry

(Thanks for the image links!)

I voted on Erica's and Leah's ... didn't see polls on Talleah's or Barry's .... check out Leah's website resources ... I liked the foldables ... I can never remember those things when it comes time to add one ...

I had a poll for my students to interact with while asking what Musical they would like to submit for Spring! barry

There was a poll on my page, it should still be active.

I just re-read the Dr. B's notes on VOICETHREAD in the intro section to our Learning Module 3 .....

"Your project leadership should be transitioning to the completion of the voice thread project. A workshop plan for elementary teachers as target audience is being developed and group members are creating examples (any level, any subject area). These examples will be used to support the workshop plan."

We are just trying to have topics that coordinate/complement ....

Leah ... I just voted.

Barry .... are you out there? I'll be signing off at 11 p.m. will check back in the a.m. before noon.

I am here. been off sick and trying very hard to read and catch up! I have included some ideas about music and math for the project. Barry

I finished my VoicetThread and emailed it out to each of you. I'd appreciate it if anyone wishes to comment on it or describe how they would work the problems out.

(Either through text or through your mic). If anyone wants me to comment on theirs (ie: act like a participant working out the problem), just send me an invite! :-) ~Erica

I have also posted all everyone's voicethread to the blog portal, along with some howto directions. Check it out! -Leah

I really like this project and yours looks great, Erica! I believe that the students would really love using this! It would really be a fun project for a class to present something! Barry

Wow ... I'm impressed. I looked at it and enjoyed it. I think you re-recorded your opening ... and both play. The problems and visuals are great! Is it possible to show the students how to solve them? I will definately add to it with my picture (not as cute as the one using, however) and some comments. Loved the video camara ... which I have on this laptop and will have to use it for the first time in the next few hours. Everyone should check out Erica's as we work on our own! Jean. I am still working on my visuals ...

OK ... I just watched the "one minute" voice thread ... if you want to get fancy ... go to the "advanced tutorial" .... my understanding is this is due Sunday ... how is everyone doing out there??? Erica has one ... anyone else? Make sure you invite is to look when you are finished ... I'm here if anyone needs me! Jean

I'm back .... things I found out 1)I created my visuals in powerpoint ... uploaded the newest version into VoiceThread and it was bad .... VoiceThread did like my "saved down" version in Powerpoint 2003, however. 2)I need to purchase the recommended USB headset/microphone ... VoiceThread is not recognizing my current microphone 3)actually, I may try the "phone in" option ... although I liked being able to see Erica talk on hers ...

So much for the phone ... I sent you each my Voicethread .... I used up all of my free phone time with the recordings on the two slides ... so I'll be getting the microphone I need anyway tomorrow ... and will send out my completed Voicethread in the afternoon. It is 10:20 Friday night ... since I think you all have lives and are not going to signing on tonight, I'll sign off ... and will re-check tomorrow mid-morning to see if anyone needs anything for their VoiceThread project ....Jean

It is possible to get a free educators account - Look for the details in the website information page!I think they want a school email address. I believe it is the same as the pro account @ \$29 value. Barry

Thanks for the heads up on the double recording, Jean. :-) I'll get that fixed. {Argh! Deleted the wrong one ... oh well, I rerecorded it.} It's almost 7 AM on Saturday, and I'm getting ready for tailgating! Woot woot! I'll be back on tonight (hopefully with a happy heart after a Dawg win!) I'll be checking yours out then.

Jean - make sure to check your CourseDen email ... there's something from Dr. B for the group leaders.

I am working on the music portion of the voicethread and saw your information on a microphone. I had to purchase one from Best Buy and hope that it will do the job. Barry

I can't get mine voice recording to embed! Ahhhh!

Good Morning all- I"ll get my voice thread example to you guys today. Erica enjoy your tailgating (too bad that'll be the best part :-) GO JACKETS) Have a great day everyone, be back this afternoon. What part of the workshop plan am I responsible for? Or am I to do my own? - Talleah

#### Checking in ...

- Talleah we do the workshop of the project we are project leaders for .. so you will do Comic Life ... but I think we all contribute to each workshop.
- I'll now log into CourseDen and see what the email is about ... so many places to log in and and check ... it is like a treasure hunt (or that recurring nightmare that you are late and/or are forgetting something ....)
- My household is rabid University of Texas (Hook 'em Horns) courtesy of my husband ... but he'll watch any college football game available ... we have cable and a nice TV because of college football
- I'll keep checking in today to see if anyone needs anything completing the VoiceThread project ..... Jean

Back again ... we have more group work to do to on "Workshop Play on VoiceThread for the Elementary Classroom" ... creating the VoiceThread is the easy part of this assignment. (Boy this on-line learning is taking A LOT of time ....) All of the instructions are in Module 3 ....page 3 and 4. I had printed out the whole thing weeks ago ... but someone the last two pages got disconnected from the first two .... sooooo....

- 1) finish your individual Voicethreads today
- 2)prepare to collaborate on our workshop tomorrow
- 3) everything has to be compiled ... and mailed on a CD if it is too large for a zip file

I think we all really need to get a time together to meet and log into the chatroom on the class webCT. This google doc way is too confusing trying to catch up and read all the requirements! Can we all meet at 1:00 . I hope that this would help! Barry

Barry - you can call me on my cell 404 663 6246 for a quick update. And then hopefully the whole group can meet at 1 p.m. Sunday. Jean

Barry ... we are in different sections of this course ... we can't collaborate in Course Den ... only GoogleDocs or telephone conference call ... J

Ok. I got your message, Jean. I will try to call you again around 6:00

My VoiceThread is located at:

http://voicethread.com/#u479090.b609226.i3245535

Barry ... I am still at the tech center ... getting help downloading the drivers into my laptop to run the camera ... I walked out of the house without my phone. Sorry, I'll be home soon. Jean

Barry and I connected via telephone ... he is recovering from a cold. I will be back on-line after dinner with a project plan for us for our workshop so we can all collaborate and get full credit!!! J

Sounds like a plan Jean. I will check back soon! Barry

Workshop Plan. This part is confusing .. we didn't have to do it for the Blog ... that is on-going for its group leader. As a group we are to develop a Workshop Plan on VoiceThread for Elementary Classrooms (a wonderful, meaningful inservice) by midnight Sunday. I as group letter am responsible make sure it is completed, that we collaborate, and to submit it. There are four parts ... 5 of us

We have all math examples ... Barry's is more music ... I haven't seen two yet. We need to focus on at least two subject areas for elementary classrooms. mine is on writing/larts so i can just leave it the way it is instead of redoing it monday morning. Some student's comments are short and very to the point. they could defint. add more to it, but hey that is part of writers workshop.

A. A document with 7 parts ... I write my own professional background ..... Jean and <u>Talleah</u> (needs to be completed before flyer)

The processes section - a step by step handout **Leah** 

- B. We each do our own voice thread <u>Each of us</u>
- C. An on-line survy to evaluate workshop design and delivery ... can be created in Google <u>Erica</u>
- D. A Flyer pdf or graphic <u>Barry</u> (needs to be created last so that it coordinates with the workshop documentation)

I am going to redo mine Monday. I have to record my kids singing the doubles fact song to go with my voice thread. this is confusing! Ok I am not doing this know. I am going to leave it the way it is since it is due tonight.

That sounds interestin!

I would like to begin working on the flyer tonight and then I can add the final information tomorrow. I will present a emailed version and create an HTML/ web page version. Barry

I'm trying to paste my link but it is being difficult. Click to share in your voicethread... I am sure that you already tried that, but my sage advice ends there! :-)

Ladies, this is my idea for the banner for the flyer.....I will add the actual information tomorrow. I hope you like! Please check your names for spelling!

I will work on the formatting a little more also....it needs to be more like a banner..... try to shape it up the way you all think it looks ok without being distorted! Barry

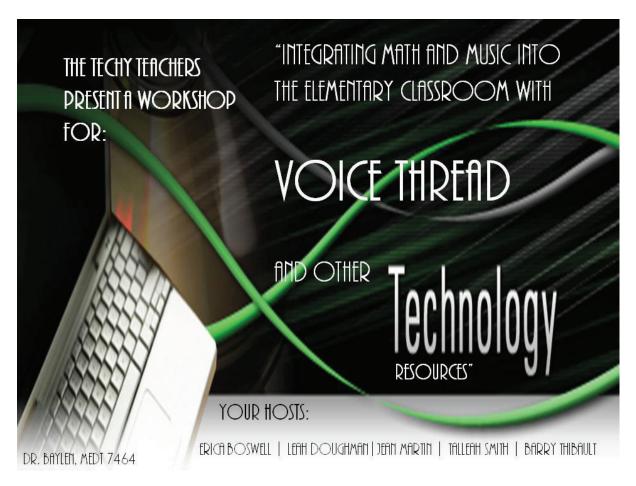

Barry -the banner looks awesome! So creative!! :-) {It's Leah Doughman}

Sorry, Leah- It has been revised! It is all good;) I think it looks SUPER! Nice job.

Erica's VoiceThread: http://voicethread.com/share/608143/

I think that planning to get on here tomorrow sounds good. Does 1:00 work for everyone? This way we can make sure that we get everything together ... ~Erica

(Are our blog posts due tomorrow, too

Everything should be due by midnight tonight 09/13/09 unless we need to mail a cd or dvd to Dr. Baylen it should be post marked tomorrow! barry

Good Morning All- (9/13/09) I have found a free conference call service that will allow us to all be on the phone at the same time. Just dial the number below and enter the access code. Talk to you all around 1.

Conference Dial-in Number: (712) 775-7300

Participant Access Code: 964077#

I will be available at 1:00 today. This will work fine if we can all get together by phone thank you for checking in on that!

Barry

Also hear is my voice link thread. I emailed it to everyone as well yesterday. http://voicethread.com/share/609300/

To keep track of every one's comments and thought Jean and I thought it would be a good idea to put a heading or a date by your comments. This is going to be a long google doc, just trying to help the flow so we won't be confused.

Jean- here's what I came up with, but I feel like I'm missing something for these sections.

Prerequisites:

The prerequisites for this workshop are minimal. Participants only need to have a basic knowledge of computers and an open mind.

Resources:

This workshop should be held in a computer lab with internet access and a Promethan or Smartboard present. Microphones should be available for each computer for participants use.

If you click on insert and then a comment you will get the following format which is an easier way to stamp your name and date and time to any revisions! -Barry Thibault 9/13/09 10:34 AM

Erica- I have also started a Techy Survey which I emailed to all and can be checked out at the following link. Please feel free to add and change what you need to it was just a suggestion. I was playing around with the documents....Barry

#### **Survey**

type here -Leah Goodnoe 9/13/09 3:41 PM I took the survey and it looks great! Thanks Barry for the cool way to insert a comment. I like the structure;)

#### type here -Jean Martin 9/13/09 11:58 AM

Trying the comment format ... great Idea .. I see Talleah is also in .. and I think some of the features don't work when more than one person is adding to the document.

- 1) Conference call ... I'll dial in at 1! Thank you Talleah for finding this resource.
- 2) Individual Voicethreads ... Talleah I added a comment to yours ... I think we all need to go into each person's and comment using the different formats. I also recommend we do the best we can with our projects today and submit them together tonight.
- 3) Survey I answered yours Barry ... glad you're working with Erica ... I think what you have is a great start! We might want to add more questions ... Maybe using Likert scale separating content, presenter, facililities? Short and targeted definately ... like what you already have.
- 4) Flyer ... looks great Barry ... I was thinking that this workshop could be focused on student engagement, differentiated instruction, remediation of key elements to reach grade-level standards .... once I get it down and share ... you'll see and then we can look at the flyer verbiage ..(minor changes if any)
- 5)Leah ... glad to hear you have the process piece

OK .. we're set for 1 ... my internet went down last night, acting stable today ... so we all should be logged in and on the phone. What a great team we are!!! J

#### Sunday - Sept. 13

Cant seem to be heard on voice chat-Barry I hear you

im here-talleah

Barry - how did you dial in?

you can't hear me now? Talleah i'mma hang up and call back

I'm here Jean

Leah c: 706-604-7795- Leah

sorry guys I missed! I didn't read about it till this afternoon (3:30) I had children's church till 1 and then my nieces birthday party. -Leah Goodnoe 9/13/09 3:43 PM Great conference call ... that you all for everything you're doing on our project! Thanks again to Talleah for setting up the conference call

To do:

by 6 p.m. this evening ..... the earlier the better of course ... but as you can Comment on each other's VoiceThreads - all Complete and save VoiceThreads - post with comments - all Complete the survey - post link - Barry & Erica Complete the flier - post link Barry CompleteWorkshop Plan Draft- Jean, Talleah, Leah - Jean will email it via gmail to all

by 7 p.m. this evening Review Workshop Plan Draft - all

by 11 p.m this evening Submit completed project - Jean (with input from ALL on how to do it by 7)

by 11:59 this evening

Do individual blogs - all Post V.T. link to Discussion Board - all

type here -Jean Martin 9/13/09 1:47 PM (I can't type in this text box for some reason ... any ideas?)

I just reached Leah's phone ... left her a message J. Will keep trying ....

Check Your emails. I can't upload a pdf here.....Barry

Erica, I tried to get that copy of survey but it will not let me edit or send to you. I think only Word Docs and PPt are allowed!

Okay - I'll just use those same questions in the recreated survey ... thanks for getting that started!

type here -Talleah Smith 9/13/09 3:22 PM I've commented on all of you guy's voice threads and they look great. Erica, I liked the student who solved your problems. My comment was actually directed towards him.

Great news ... reached Leah ... she has a language arts VoiceThread already posted .... she will send an invite out to us. She is also on-board with the Processes section of our Workshop Plan ... and has new resources posted on our Blog portal .. check it out (in your spare time ... ha

Just saw the flyer, looks great! We even get dinner :-)

h, ha) We are on track. Will post the draft framework of the Worshop plan I have so far ....

Project Leader - Jean K. Martin, Group Members - Erica Boswell, Leah Doughman, Talleah Smith, Barry Thibault

Date Submitted: September 13, 2009

#### Overview

VoiceThreads and Differentiated Instruction: Technology that Supports Student Performance is a professional learning workshop for educators of elementary students. The objective of the workshop is to provide teachers with the skills and the desire to implement an engaging VoiceThread project in their classroom, grade-level, school district, or beyond. The workshop will expose elementary school educators to collaborative educational projects that have been created through the VoiceThread technology. The workshop will also give participants an opportunity to work with the technology hands-on in collaborative teams to begin their own project. At the end of this workshop, teachers will see the possibilities for using VoiceThread with their students and in their classrooms. Participants will also be on their way to being comfortable with the technology aspects of VoiceThread. They will be prepared to develop VoiceThread projects and focus their energies on meeting the individual learning needs of each student in their classrooms. Participants will also become aware of the on-site support they have from their colleagues by working in teams on actual projects they could use with their students.

Rationale:

will write next .... Jean

Students

No Child Left Behind

Teachers – TEARS (Tech Trends, April 1998) – main obstacles for technology-based educator professional development

#### Prerequisites:

Participants need only to have a basic knowledge of computers and a desire to increase the academic performance of their students.

#### **Resources:**

For highest participant impact, each participant will be able to see comfortably a presentation board with Internet capabilities (ie. *ActiveBoard, Smartboard,* LDC computer projector, etc.) Then, for small group work, one computer for every 3 participants is recommended to provide every participant an opportunity to have hands-on access to the technology while collaborating with colleagues. Each small group computer will need Internet access and a microphone for voice recording. should we add that a webcam would be preferable, but not required?

#### Processes:

Creating a voicethread is easy. Just follow these easy, step by step instructions and

#### Feedback:

Participants will evaluate the quality of this workshop and its relevance to their instruction through an on-line workshop evaluation. This tool is available to preview at <u>\_\_is there a link???\_\_\_\_\_</u>. Before participants leave the workshop, each will complete the on-line evaluation. The results will be compiled through an automated process and be available to the workshop sponsor that same day.

We can post the link to the survey once it's completed. That way, the teachers would know what they were going to be asked to evaluate. Thoughts? Yess .... I was thinking about the sponsor (prinical or school district personnel here .... Jean)

#### Expertise:

Jean Martin, our workshop project leader, is experienced in developing and delivering differentiated content-based instruction for diverse learners. She holds a Masters of Arts in Teaching English to Speakers of Other Languages from Kennesaw State University and has 9 years of elementary education experience in grades K-5. In addition, Mrs. Martin has taught English to adults in multiple academic and workplace settings. Currently, in collaboration with elementary classroom teachers, she plans, develops, and delivers standards-based lessons to students with a wide range of English language proficiencies in the general education classroom setting. She is studying Instructional Technology at the University of West Georgia at the Specialist level. Mrs. Martin is continuously researching and implementing instructional techniques to engage students and support student performance on grade-level standards.

would be include information about the other project members here? I don't think we need to ... everyone will do their own when they are project leader ... that is how I understand the assignment. Jean

Sounds good:-)

Looks good, Jean and Talleah. :-)

I was looking at my blog, and the "About Me" section is gone ... anyone know how to recover it? I'm not sure what happened because it was there, but now ... gone. Alas. Did this happen to anyone else?

Barry ... I want to go to our "night out"!!!! It may need to be scaled back ... and focused on VoiceThread and our 5 presentations ....Boy you are wonderfully creative

Ha ha Thanks........Whatever you think is perfect with me...it was just a start

I've focused on the differentiation angle - all students meeting and exceeding gradelevel standards .... we have Leah's language arts, your music, and 3 maths at different levels .... Talking with Leah and Talleah the thought was 2 hour workshop - probably need 2 1/2 hours for switching room logistics.

Start - whole group 20 min. (see VoiceThreads and get interested ...)

Split - by grade level teams ... 5 rooms, 5 of us - 1 in each room - work on actual project (grade-level teams for on-going planning opportunities) They choose content area - or perhaps are directed by building leadership based on their schools school improvement plan (1 hour)

Come back together 30 min ... pull projects out of hat, watch 3 just created Voicethreads

Do a "ticket out the door" reflection, Complete on-line Survey

Leave

Teachers will end with a voicethread they completed in a group of 3 that they can start using in their classroom tomorrow ....

type here -Leah Goodnoe 9/13/09 4:28 PM

Jean, I just emailed you the "How to make a VoiceThread" doc. I will send the rest later this evening.
type here -Jean Martin 9/13/09 5:03 PM

#### Rationale

Today's students require that their learning be relevant to their life. Technology integrated into curriculum standards can be the bridge to engage students in their learning and provide them with authentic ways to learn and to teach others. Teachers, however, often lament that they do not have the time to integrate technology into their instruction when students still need to master their grade-level standards. The student performance requirements of The No Child Left Behind Act (2001) continues to have a profound impact on elementary education. In the spring of 2010, the requirements for Adequate Yearly Progress will increase exponentially on all students, including the student sub groups of Special Education, English Language Learners, Economically Disadvantages, and identified minority race groups.

In addition to the performance and accountability pressure of federal legislation, the research of Leggett and Persichette on professional development of educators identified that educators face 5 main obstacles to technology implementation. These obstacles are: time, expertise, access, resources, and support (Tech Trends, April 1998). This workshop is designed to address all 5 of these obstacles, also known by the acronym TEARS and use technology that will engage students in learning. The teachers will learn by doing and leave the workshop with a project they can use in their classroom the next day that is based on the curriculum standard of their choosing. They will become comfortable with the technology working with colleagues, and these colleagues will then be available for on-going support. The technology of *VoiceThread* itself was designed with accessibility in mind. It uses the resources already available in today's classroom – a computer with Internet and voice recording capabilities. It also supports participation from home via Internet or telephone. This flexible and accessible technology will be an asset to each teacher's tool box as they plan and deliver lessons to improve the performance of each of their students.

This is looking good. I think it was a good idea to scale back the ratio of computers. Instead of each person having their own (which may be a problem for some facilities) to making it a small group. Anything else you need me to complete? - Talleah

type here -Jean Martin 9/13/09 5:14 PM

New version ....

Voice Thread for the Elementary Classroom Project

Project Leader - Jean K. Martin, Group Members - Erica Boswell, Leah Doughman, Talleah Smith, Barry Thibault

Date Submitted: September 13, 2009

#### Overview

VoiceThreads and Differentiated Instruction: Technology that Supports Student Performance is a professional learning workshop for educators of elementary students. The objective of the workshop is to provide teachers with the skills and the desire to implement an engaging VoiceThread project in their classroom, grade-level, school district, or beyond. The workshop will expose elementary school educators to collaborative educational projects that have been created through the VoiceThread technology. The workshop will also give participants an opportunity to work with the technology hands-on in collaborative teams to begin their own project. At the end of this workshop, teachers will see the possibilities for using VoiceThread with their students and in their classrooms. Participants will also be on their way to being comfortable with the technology aspects of VoiceThread. They will be prepared to develop VoiceThread projects and focus their energies on meeting the individual learning needs of each student in their classrooms. By working in teams on actual projects they can use with their students, participants will also become aware of the on-site support they have from their colleagues.

#### Rationale

Today's students require that their learning be relevant to their life. Technology integrated into curriculum standards can be the bridge to engage students in their learning and provide them with authentic ways to learn and to teach others. Teachers, however, often lament that they do not have the time to integrate technology into their instruction when students still need to master their grade-level standards. The student performance requirements of The No Child Left Behind Act (2001) continues to have a profound impact on elementary education. In the spring of 2010, the requirements for Adequate Yearly Progress will increase exponentially on all students, including the student sub groups of Special Education, English Language Learners, Economically Disadvantages, and identified minority race groups.

In addition to the performance and accountability pressure of federal legislation, the research of Leggett and Persichette on professional development of educators identified that educators face 5 main obstacles to technology implementation. These obstacles are: time, expertise, access, resources, and support (Tech Trends, April 1998). This workshop is designed to address all 5 of these obstacles, also known by the acronym TEARS and use technology that will engage students in learning. The teachers will learn by doing and leave the workshop with a project they can use in their classroom the next day that is based on the curriculum standard of their choosing. They will become comfortable with the technology working with colleagues, and these colleagues will then be available for on-going support. The technology of *VoiceThread* itself was designed with accessibility in mind. It uses the resources already available in today's classroom – a computer with Internet and voice recording capabilities. It also supports participation from home via Internet or telephone. This flexible and accessible technology will be an asset to each teacher's tool box as they plan and deliver instruction to improve the performance of each of their students.

#### Prerequisites

Participants need only to have a basic knowledge of computers and a desire to increase the academic performance of their students. During the workshop teachers will select and start to develop their own VoiceThread that they can then start using in their classroom. Those comfortable with the

technology will work with those who are not. All participants will be learning and producing a VoiceThread together based on the learning needs of the students in their classrooms.

#### Resources:

For highest participant impact, each participant will be able to see a presentation board comfortably with Internet capabilities (ie. *ActiveBoard*, *Smartboard*, LDC computer projector, etc.) in a whole group session. Then, for small group work, one computer for every 3 participants is recommended to provide every participant an opportunity to have hands-on access to the technology while collaborating with colleagues. Each small group computer will need Internet access and a microphone for voice recording. The five workshop providers will each work with a different grade level of teachers during the small group portion of the workshop. This hands-on, small group structure with a knowledgeable resource will accelerate learning of the technology and the creation of an initial project that will be usable in the classroom.

#### Processes:

We would start with all teachers whole group in one meeting area. There we would show premade, individual voicethreads. Once everyone had some experience or idea of what a voicethread was, we would break into small group. From there we would split the group into predetermined groups based on grade levels. Group one would consist of kindergarten and first grade teachers, group two would be second grade, group three third grade, group four would be fourth grade teachers, and the last group would be fifth grade teachers. This would allow us to reach all teachers needs based on a small group setting.

In these small groups, we would aid the teachers in creating their own voicethreads. This would provide us the opportunities to answer questions and help individually. Once everyone had created their voicethread, we would gather again whole group to discuss some ongoing voicethread planning along with sharing of just created voicethreads.

After we share whole group, we would provide teachers some time to reflect on the meeting. We would also provide the opportunity to share what they thought, liked, would change, etc. Once all questions were answered we would dismiss and direct the teachers back to the computer rooms to complete an online survey.

#### Feedback:

Participants will evaluate the quality of this workshop and its relevance to their instruction through an on-line workshop evaluation. This tool is available to preview at <u>\_\_is there a link???\_\_\_\_\_.</u> Before participants leave the workshop, each will complete the on-line evaluation. The results will be compiled through an automated process and be available to the workshop sponsor that same day.

#### Expertise:

Jean Martin, our workshop project leader, is experienced in developing and delivering differentiated content-based instruction for diverse learners. She holds a Masters of Arts in Teaching English to Speakers of Other Languages from Kennesaw State University and has 9 years of elementary education experience in grades K-5. In addition, Mrs. Martin has taught English to adults in multiple academic and workplace settings. Currently, in collaboration with elementary classroom teachers, she plans, develops, and delivers standards-based lessons to students with a wide range of English language proficiencies in the general education classroom setting. She is studying Instructional Technology at the University of West Georgia at the Specialist level. Mrs. Martin is continuously researching and implementing instructional techniques to engage students and support student performance on grade-level standards.

(Add Professional Looking Image of JKM)

I hate that this thing freezes up ... going now to look at what Leah's written ... I am not meeting the 5 sentence requirement on some of these paragraphs ... also it talks about an introduction and a conclusion ... would those be in addition to the 7 heading listed??? Looking forward to everyone's input. J.

Ok Jean, let me know what you think of the processes. Do I need to add or change anything? Going to find it now ...

It is a wonderful handout ... can you add a heading .... and then page number \_ of \_ at the bottom so they'll know if they have all of the pages?

yeah. I'll do that now. Is it ok?

#### **Processes:**

The workshop is designed in three parts. The session will start with all teachers whole group in one meeting area. Participants will see a sample of pre-made, individual *VoiceThreads* highlighting math, English Language Arts and Music standards across the elementary curriculum. After 20 minutes, once everyone had some exposure to *VoiceThreads* was, we will break into five smaller groups by grade level or grade-level clusters. Once in the grade-level rooms, small groups of three participants in each group will be formed. The participants of each small group will be predetermined based on grade level and proficiency and usage of instructional technology in the classroom. For example, room one could consist of kindergarten and first grade teachers, room two could be second grade, room three third grade, room four could be fourth grade, and the last room could be fifth grade teachers.

This division would allow each of the work shop facilitators to reach all teachers needs based on a small group setting and for the teacher groups to work on a standards-based *VoiceThread* would be relevant to their students in small groups of three. In these small groups, the workshop facilitators would aid the teachers in creating their own *VoiceThreads*. Every participant will have opportunities to receive individual assistance from the workshop facilitator. After 90 minutes, each group of 3 will have created their *VoiceThread*. The participants will then reassemble in a whole group to view a sample of the newly created *VoiceThreads* and reflect as a group on the potential relevance of *VoiceThread* in the participants' future instruction. Once all group questions are answered, the participants will be directed back to the computer rooms to complete an online workshop evaluation as their ticket out the door for dismissal

We also need at least a paragraph for the "document" in black above outlining the process for the workshop. The

little schedule in blue (on-top of my "rationale" paragraph) is an outline of what we discussed. J Nevermind ... I didn't realize your paragraph had been added ....I'm going to bring it into my original for formatting now .....

t 't

<u>Here's the survey - let me know what you think! :-)</u> - I also emailed everyone the survey... I still have the option to edit, so we're still able to make changes! :-) Looks wonderful to me!!!

Survey is great Erica!

Jean, NCLB was 2001, still looking for the articl Thank you!!

New flyer-Barry

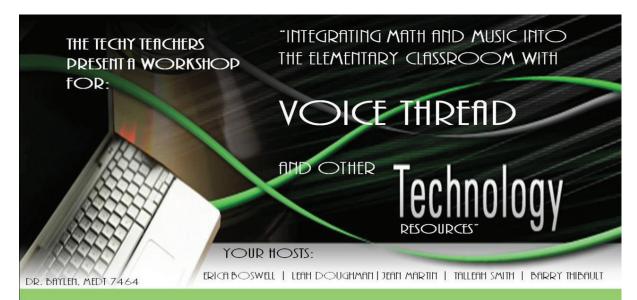

# Differentiated Instruction Workshop Details for September 30

Participants will become aware of the on-site support they have from their

colleagues by working in teams on actual projects they could use with their students.

### VoiceThreads and Differentiated Instruction:

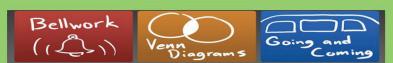

### Technology that Supports Student Performance

**Date:** September 30 **Time:** 5:30-8:00 pm

Place: Techy Teacher Elementary

**Prerequisites:** Participants need only to have a basic knowledge of computers and a desire to increase the academic performance of their students.

#### Workshop Overview:

VoiceThreads and Differentiated Instruction: Technology that Supports Student Performance is a professional learning workshop for educators of elementary students. The objective of the workshop is to provide teachers with the skills and the desire to implement an engaging VoiceThread project in their classroom, grade-level, school district, or beyond. The workshop will expose elementary school educators to collaborative educational projects that have been created through the VoiceThread technology. The workshop will also give participants an opportunity to work with the technology hands-on in collaborative teams to begin their own project. At the end of this workshop, teachers will see the possibilities for using VoiceThread with their students and in their classrooms. Participants will also be on their way to being comfortable with the technology aspects of VoiceThread. They will be prepared to develop VoiceThread projects and focus their energies on meeting the individual learning needs of each student in their classrooms.

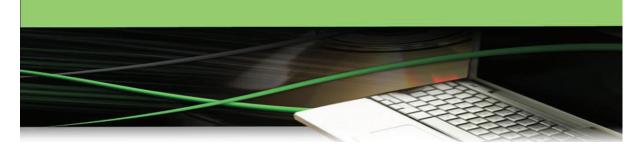

Barry this looks great! Jean- is Tech Trends the name of the article or the journal? - Talleah Yes, Tech Trends, April 1998 J Woohoo! Awesome!!:-)

I also have a webpage set up that you can add to the report somehow! it includes the flyer and a link to the survey.Barry

Check it out here <u>TechyTeacher Website</u> <u>Looks great!</u>

I am going to gmail you all the latest draft of the "document" so you can see the formatting .... J any recommended changes, just put back in this document so we can all track the comments .... thanks. J.

Update on our progress in the email ... we are in the home stretch. You are all wonderful! J.

Copied this for easier access ..

#### To do:

by 6 p.m. this evening ..... the earlier the better of course ... but as you can Comment on each other's VoiceThreads - all
Complete and save VoiceThreads - post with comments - all
Complete the survey - post link - Barry & Erica
Complete the flier - post link Barry
CompleteWorkshop Plan Draft- Jean, Talleah, Leah - Jean will email it via gmail to all

by 7 p.m. this evening Review Workshop Plan Draft - all

by 11 p.m this evening Submit completed project - Jean (with input from ALL on how to do it by 7)

by 11:59 this evening

Do individual blogs - all Post V.T. link to Discussion Board - all

I just checked out the documents. Everything looks fantastic. I did not add another section to the flyer because it would have been redundant information. I think that it is enough with the document and the addition of the voicethread directions. I had originally put information based on the math and music idea but since recreated to be more specific to Voicethread and technology -Barry Thibault 9/13/09 7:19 PM

Jean, I've searched Gallileo and I'm not finding any Journal by the Name of Tech Trends. Will you double check this please?

Dr. Huett included this on one of our comment sites .."In 1998, Leggett and Persichette identified the main obstacles for technology-based professional development for educators as TEARS or time, expertise, access, resources, and support (Tech Trends, April 1998).

My internet went out again ... I am not at a nearby colleague's house ... back in business.

Talleah (I might have missed it with all of this going on on this doc.) could you send me a link to your voicethread and I will post it to the blog portal? Thanks:) -Leah

#### Leah- I emailed it to you

I don't see everyone's voicethread posted into Blackboard/CourseDen ... or what ever they are calling it .

Did you see mine? I'm still not able to find this article. What am I doing wrong?

Postings in course den ... I see mine, and Erica's only .... the posting of the link should be in 3.3 of our learning module .... J

On the article ... maybe Dr. Huett misquoted it to see if we are paying attention to our sources ... who knows ... have you tried to search by authors? Thanks again for doing this. I don't want to refer to it in our workplan if we can't confirm it .... Jean.

Mine is is there. Remember we are in different sections so you may not be able to see everyone's. I'll try again with the article, but the author search didn't work either.

Great ... I feel much better ... of course that is it ... we have two from section 2 and 3 from section 1 .... glad everyone's is submitted.

No luck :-( Jean, is there a short plan B? ...I'll re-write that section taking out the TEARS reference ....no problem. Thank you again for confirming NCLB was 2001! (like we could forget that !!!) Ok sorry I wasn't much help. The other parts look great.

Jean - are we all on track for everything? I'm about to work on my Blog, but do you have everything from me for our project?

#### **Additional Resources**

- Workshop Flyer for September 30 (included in electronic folder)
- Participant Handout with *VoiceThread* Instructions (included in electronic folder)
- Electronic Survey Form (Word document included in electronic folder)

http://spreadsheets.google.com/viewform?formkey=dFUwcG5hUkRnUDJaSlZoM1NsYjJfQWc6MA..

Website on Techy Teachers

http://www.martybray.net/bthibau1/medt7471/voicethread workshop.html

- Links to Team Member's VoiceThreads for Workshop
  - Jean Martin Counting Back Change

http://voicethread.com/#u479088.b608921.i3243831

o **Erica Boswell** – The Area of Polygons

http://voicethread.com/#u479088.b608143.i3240105

Leah Doughman – Freezing Classroom

http://voicethread.com/#u461693.b596566.i3182837

Talleah Smith – Percentages for Sports Teams

http://voicethread.com/#q.b609300.i3246597

o **Barry Thibault** – Music is Math

http://voicethread.com/#q.b609226.i3245535

#### Is everything ok Jean?

Has everything been turned in?

I just finished adding an introduction and summary, cleaned up the rationale taking out the direct reference to that 1998 research we can't find any confirmation of anywhere. I'm now to compressing the folder for submission...

type here -Jean Martin 9/13/09 11:05 PM I'm out ... my nice neighbor is going to bed .. back home to no interet ... my blog is posted .. our assignment is turned in. Thank you again all ... hope everything else you needed to do today got done !!! Bye for now. Jean

Great job as project leader, Jean! :-)
VoiceThread down, Comic Life up next!!

I don't recall seeing this on anyone's blog, so I wanted to make sure that everyone completed this part:

"A posting about an article specific to using VoiceThread or on technology utilization and/or integration that you found and read. Provide a summary and commentary on why you found this to be a valuable resource for you and your peers. (This is credited in "I am a blogger" requirements)" - I have a article summary on my blog, but it isn't about VT - I guess that's okay...

Thank you for looking out for us Leah ... I have an article posted ... it is just below the pictures on my blog's main section. I think there may be other things missing on my blog ... will be going through the checklist. Will be ready for Comic Life! J.

Erica- 9/14/09 7:54 PM I was looking at my blog, and the "About Me" section is gone ... anyone know how to recover it? I'm not sure what happened because it was there, but now ... gone. Alas. Did this happen to anyone else? {Dr. B - help me!!}

type here -Jean Martin 9/15/09 9:51 AM We can edit each other's blogs .... it hasn't happened to me, and I don't know how it happened. I haven't noticed anything missing on mine ... but then, there is so much to notice everywhere.

Erica Boswell 9/15/09 11:07 AM yea, that was sort of my concern ... when i try to add it back in on the gadget page, it says that it's still there, so i can't add another one. Should I just do an "about me" blog? type here -Leah Goodnoe 9/16/09 10:05

PM Erica, mine did this as well, but when you go to your blog home page (where all your blogs are listed) check and see if it shows up there.

We have LOTS to do in this class this week ... I worked on my other class last night so am just getting back to this one.

On these projects - our individual work is one thing, but collaborating on the workshop plan is quite another. I'll call Talleah this afternoon re: Comic Life. I think

our projects should support the workshop ... which the audience is secondary educators. Everyone what great to focus on our last project over the weekend ... but we may not be able to do that in the future.

## **Comic Life**

Comic Life Theme .... any Ideas? Post here .....

Erica Boswell 9/15/09 11:07 AM I was talking to a friend in this class, and his group's theme is "Space." They do different content areas, but all of their comic life projects are relating to the theme of space. I think that we should pick a big, broad theme like this... Maybe something like "The Ocean" ...

Perhaps we can target the workshop towards the interdisciplinary nature of this type of resource?

I'll give more of an update on Comic life (hopefully tomorrow) had an emergency that I needed to tend to. when it rains it pours. I don't have a problem with doing a broad theme. Hopefully I'll have access tomorrow.

type here -Leah Goodnoe 9/16/09 10:07 PM I like the broad idea of the ocean or even space. Rainforest would be great too!

Erica Boswell 9/17/09 9:35 AM I like the idea of the Rainforest, too ... lots of good ideas there...

And by the way i added things to the blog portal that look a little elementary, but i am presenting to my faculty about MAYBE using blogs:) I added stuff that they could use in their classrooms in some form or fashion!

### 1) Internet reliability ...

got knocked off the internet again last night ... I think Comcast is "going down" every evening ....it was around 10 last night.-Jean Martin 9/17/09 7:29 AM

We may become a DSL household over this ... I need Internet at night. We'e had Comcast Internet for about 6 years now and I have been doing homework at night for years. Any suggestions?

2) Blog - thank you for your kind comment Leah ...I'm using the blog as a "filing cabinet" for some of my favorite web links, and some I'm coming across in this class, my other class, and during work that I want to check out in the future.

Question - how can I put a picture in my title? I tried importing one ... but it changed the formatting of my blog header ..... I would like a picture to be at the top of my blog

... the way I have it now, the pictures are just a post ... and they move down each time I get or make a new post ....

3) Comic Life - I love the global ideas ... I am not familiar with secondary school standards ... shouldn't our project revolve around them? We could pick a grade level ... then a science or social studies standard(s) ... then integrate other content areas such as music, math, ELA ..... Maybe 8th grade - since they are still on a contained schedule ... if I get a minute today I'll look ... opinions of group members in secondary school? Also ... something the students are interested in?? (that we can develop a school project around ...)

Erica Boswell 9/17/09 9:35 AM Even though this is to be directed towards a secondary audience, I think that we should stick with creating projects that will be beneficial for us - our own subject matter and grade level. I don't think that it's necessary (or even that helpful) to force a particular content into the projects. I think that it's more beneficial to pick a broad theme, and we create a project based on our own grade level and subject matter that relates to the theme. For example: If we did something on the ocean, I could do something on expressing distances using scientific notation (8th grade standard), Talleah could do something on perimeter, area, or volume (6th grade standards), Leah could do something that would encourage creating an argument against pollution that could be made into a persuasive essay (ELA), etc. They would be related because they're all using the same broad theme - the ocean (or whatever) ... What does everyone else think?

Off to test ... day 7 for me.

Everyone else?? ... it is Jean again ... I agree with Erica that the projects should be benefical to our "day jobs" ... I think each project is supposed to support our worshop document at the end - so that we should be in secondary standards for our projects that could be adjusted for our elementary members (like me and Leah ...) Maybe I am confusing the point ... thinking ahead about the last project - project based learning ... to start with a content area such as science or math ...and then incorporate the other content areas ... the big idea backwards, curriculum mapping, backwards design and all that ..... I can work with any approach or theme - ocean, rainforest, Georgia ...

Erica Boswell 9/17/09 11:47 PM Okay, just got Talleah's email about dropping the class. I hate that she had to do that. I'll email Dr. B and ask him what we should do as far as a project leader on Comic Life.

Jean Martin 9/18/09 11:43 AM Great catch Erica. I check all these accounts .. but didn't look at Gmail. I emailed Talleah ... and look forward to hearing what Dr. B . says re Comic Life.

Ok, guys! I just got a call from Dr. Baylen and it looks as though I am your new project leader for the Comic Life project. I will need to catch up on all reading and project information about this since it is very unexpected. I am looking forward to it

though, it sounded like a great project. We may be pulling the same like last week though! Barry

Jean Martin 9/19/09 3:08 PM Glad to hear from you leader. Can we decide on a theme/direction by Sunday so all of our individual projects will support the workshop? I tried to open the links on the information on the software etc. through CourseDen ... and they wouldn't open ... if anyone else has that problem, Dr. B. suggested copying the address and pasting it into the \_\_\_\_\_ box (what is that Internet address box called). Later! J

I find that if I try to open the links using Internet Explorer, they won't open ... but if I use Firefox/Mozilla, they work. Weird. I also would like to try to decide on a theme/topic by Sunday. :-)

Dr. Baylen's email to our group posted blow as part of VoiceThread Project Leader requirements Jean Martin 9/20/09 12:52 PM

September 20, 2009

Jean,

Here are my comments on your submission for the Voice thread project. Please post (copy and paste) this in your GoogleDocs work space for the rest of the group to read. I will also email copy this to each group member.

First, thank you for your submission. I see that you submitted several files. I can see that you spent a good amount of time in developing the content of this document.

One of your files is a workshop plan/proposal. This document is something you can give to a principal to give him/her an idea what you want to do. This document should contain all the information asked in the outline presented in the instructions for this project.

I considered your other documents as materials to support your workshop delivery. Materials that you can submit for this expectation could include a PowerPoint presentation that you will use in the workshop, handouts of instructions and sample assessment tools, flyer announcing your workshop, and an online survey to assess the impact of the workshop on participants' knowledge and skills.

Second, I suggest the following improvement of the materials you submitted –

- 1. Do submit a PowerPoint presentation that you will use to deliver your workshop. It should have the following sections -- an 1) overview and objectives of the workshop; 2) how to (using screen shots and video clips) of the process of creating a sample project (this can be substituted by a handout); 3) hands-on and feedback time; and questions/answers and follow up. These contents can be taken from your proposal.
- 2. Include the links of your group's voice thread examples in the workshop plan. Also. Describe and annotate your voice thread examples. Make sure that the links are actively working.
- 3. I am happy to see that your flyer is simple yet effective in communicating what you have for the workshop.
- 4. Do APA formatting for any citation of the resources/links you used.

Finally, I believe this is a good start. The initial review points for this group submission = 20 points.

Your individual points will be determined by my evaluation of your performance as well as by your group members for your project leadership.

You have an option to resubmit this workshop plan on or before November 15. However, you need to let me know that you will resubmit on or before September 25. If I don't hear from you then I will assume that this is your final submission for this project and I will finalize my review.

Sincerely,

Dr. Baylen

Jean Martin 9/20/09 12:54 PM

OK 20 out of 25 = 80% for our grade. I am definately up to resubmit - We are down to four members ... are you interested in resubmitting? We have to let him know by Friday, Sept 25th ... and then have until Nov. 15th to make the submission. I think we are a high functioning group, the hard part is behind us an acknowledged, and we just have a few things to do to receive full credit on this project. We also have a better understanding of the expectations for our ComicLife proposal .....

Comments to Dr. Baylen's Points in the letter above and my recommendations on how we devide the work -

- 1 powerpoint we can import the images from the handout into a powerpoint and add a few more slides as intro and conclusion .. as he said, use the information in the proposal and develop a powerpoint that would be used as a presentation tool during the workshop (Two People)
- 2. group links to VoiceThread. I included them. Perhaps they didn't work. Also, I did not write an annotation for each of them. Perhaps we could each write our own annotation... remembering it should all focus on the value of that project as it relates to our workshop. (Each of Us) with (proposal re-write and APA team to do final edit)
- 3. Flyer looks like no action required ... do you each see it that way?
- 4. re- writing the proposal in the third person for consistency and compliance, and APA formating on all references and links (Two People)I volunteer to do the re-writing ... anyone good at final editing for details and APA???????

"As a professional document, make sure you present your proposal ideas in third person. Also, double check that you are adhering to the writing protocol requirements. Finally, need to include the link to your survey in your feedback section and tighten the layout (have the text wrap around your picture) of the expertise section.

Finally, need to include the link to your survey in your feedback section and tighten the layout (have the text wrap around your picture) of the expertise section."

Barry and Jean are in for VoiceThread resubmission .... Looking for Leah and Erica. Perhaps Leah/Barry on the powerpoint and Jean/Erica on the proposal re-write and editing? The work itself can wait until we have finished Comic Life. Right now we just need the decision to re-submit from each of us and an agreement on what we part we will each be responsible for. Thank you guys!

We should definitely resubmit. I would not mind working on the PowerPoint information and get that submitted. We have time and it will be worth the effort. Excellent start, I am happy to be working with you all! -Barry Thibault 9/20/09 1:16 PM

-Barry Thibault 9/20/09 1:18 PM Comic Life is really cool if you have not tried it out yet, please do. I submitted the link for download. It includes a free 30 day trial for both Windows and Mac users. Also check the class web resources that Dr. Baylen set up for us. There are some great ideas on the uses in your classroom.

http://plasq.com/downloads/

Erica Boswell 9/20/09 5:24 PM I'm up for resubmission, too. Jean - the distribution of tasks sounds fine to me. Just let me know what to do.

Jean Martin 9/20/09 8:16 PM Hopefully Leah will agree .....I think this is more fine tuning than major work. How about majority rules ... and I'll email him that we'll resubmit ... just so I don't get busy with something else and forget to email Dr. Baylen before the Friday deadline. **Voicethread re-submission .... how about we do the work the week after Comic Life** ... won't that be a bit a lull ... and not leaving it to the last minute?

If you can when you have a minute this week, Erica, it would be great of you could read what we submitted (in your gmail) and then Dr. Baylen's comments ... and let me know what you think we need to do. Do you like writing and/or editing? I am open to what ever you want to do.

I'm going to look at all of the Comic Life stuff ... and get ready for our decision on our "theme".

So, in terms of theme for C.L., it seems like ideas that we had were: The ocean, rainforests, Georgia ... I'd like for us to decide tonight so that we can all get started! :-)

Jean - I think that you should go ahead and let Dr. B know. I agree - more of a fine tuning effort than redoing the project. I can't imagine that Leah won't want to do this. I like the idea of doing the resubmission the week after CL has been turned in. I'd rather edit, if that's okay. A friend of mine in this class emailed me his project, and it's awesome. It makes me really excited to get started! :-)

Barry - I downloaded the program and am going to play around with it a little.

I go back to school after our fall break (Oct 12) and am thinking of doing a Voice Thread or Comic Life on what I've been up to this 9-weeks to show my classes. I thought it would be something cool to introduce myself to my kids...

I am up for resubmitting as well. Doing the powerpoint with Barry is fine with me. Barry i think we can take the handout that i made and put it into the powerpoint if we want. I really like the idea of doing a GA theme for comic life. I think this is something we can all modify to fit our grade levels, subjects, and standards. Just let me know:) -Leah **This sounds great.** I will tweak the poster a bit too and get it ready to be put into pp presentation.

# Jean, go ahead and email him with a Yes to resubmit. Perhaps you already did! Barry

Georgia theme would be very interesting because we can definitely tie in all classes and grade levels with it and -Barry Thibault 9/21/09 6:54 PM I was always interested in learning about some famous Georgia composers of southern music and thought this would be a good start for my music kids. I am originally from Massachusettes and have never been fully taught about the state of Ga. BArry

If you all can download the software- I will have the breakdown of group necessities. I just found out APS is closed tomorrow, I can now finally catch up! I hope you are all able to do the same.....including Dr. Baylen I see you are off too!

Group requirements and information.

Georgia Comic Life Workshop Presented by:

#### **Techy Teachers**

The *Comic Life Workshop* for the Middle and Secondary School Classrooms Workshop Presented by the Techy Teachers will demonstrate and provide hands-on experiences that will help any classroom educator develop an understanding of *Comic Life* as a Web 2.0 tool and its potential in supporting student learning with the Georgia Standards.

Project Leader- Barry Thibault

Group members: (please select a responsibility that you would like to work on for this project.)

Name: Contact:
Erica Boswell: mrs.erica.boswell@gmail.com
Barry: barrythibault@gmail.com
Leah: leah.goodnoe@gmail.com
Jean: Jean.martin258@gmail.com

We can all keep the same jobs from the Voicethread if you want (since you are now experts) or we can all get a new experience in another area. I will let you decide what you would like to contribute to.

The following responsibilities are required for this project, taken from the project info from Dr. Baylen

A. Workshop Document that contains the following information (and headings) listed below.

Overview: Title, Goals, and Objectives (I'll do this one-Leah)

Rationale: Description of Need for Professional Development including audience and context analysis

Prerequisites: Skills and potential benefits (incentives) to participants

Resources: Identification of materials, equipment, facilities/space, and other resources needed - Erica

Processes: Procedure that will be involved in implementing the workshop (Providing a step-by-stephandout will be helpful) (Jean - and anything else that is needed)

Feedback: Assessment, evaluation, and follow up

Expertise: Background of workshop facilitator (Barry)

In addition, you may include several materials (handouts, rubrics, etc.) that support the implementation of this workshop (in Word, PowerPoint, or URLs). Website Barry

- B. *Comic Life* examples (one from each member-ALL) that demonstrate the best way of using and integrating this Web 2.0 tool into the elementary curriculum.
  - C. An online survey form for collecting data to evaluate your workshop design and delivery including facilitation. Erica (can we use a similar one from last time, do you think?) Yes, I think this will be fine!
- D. Flyer (pdf or graphic format) about the workshop that can be emailed or posted in a website. (Leah)

Let me know what you would like to do- Thanks

**Barry** 

emailed within CourseDen Sept 21, 2009

Dear Dr. Baylen,

Our group of 4 has decided we would like to resubmit our VoiceThread project. We are looking forward to this opportunity.

Sincerely, Jean K. Martin VoiceThread Project Leader

Everyone, don't forget to keep commenting on each others blogs:) And watch the date on your survey; some will expire if you didn't make the survey date later. -Leah

Are we doing a Georgia theme for comic life? Yea, I think that's what we decided.

I worked on the flyer and this is what I have. Let me know what you think. I am not good at this type of writing, so any input will be great. -Leah ok, I can't geti it to work. Barry, how do I insert the flyer into google docs like you did last time. I went to insert image and it is not letting me. I'll email it to you. \_Leah

Leah, -you can only attach image files: gif, jpeg. PDFs will need to be converted first.

We are keeping the Georgia theme for any discipline that you decide to create. It is supposed to be geared towards middle or high school for this this project.

type here -Jean Martin 9/23/09 6:35 PM Great on GA ...I'll check out the GA DOE website for some ideas on standards .... for our workshop should we all be working 8th grade, or middle or high or does it matter? J

Don't forget to do your initial blog post and your article summary on your blog. Jean, can you post the final voicethread project workshop plan to the blog portal. Thanks:) -Leah Barry, I will email you the flyer again. **OK** 

What does the initial blog post entail? I am confused about that one... me too ... I believe it is where you just post your intial thoughts about Comic Life. That is what I did. We also have to respond to the book chapters on our blogs as well. Just an FYI I am in a wedding this weekend, so if I am not reachable you'll know why. Just leave me a message and # and I'll call you back.

I think we should all stick to one grade level and have the content and standards for the same group. It may be easier and make more sense to do this......Why don't we do 8th grade middle school ( a good middle point for all)- Barry

Leah, thanks for the flyer- Please let Leah know if you think anything should be added to it. I think it is original and very creative with displaying the outcome of the workshop.

For those interested in creating flyers in JPEG form to display here and email easily. It must be created and then saved to a JPEG format. Not all software programs will do this. I believe that Leah used MS Word and it did not allow for her to save as a JPEG. I always use PPT to insert additional objects and then save that as a JPEG since it is allowed in that software. So, Leah all I did was take your original WORD and insert it to a PPT and then saved it as a JPEG.

Hope it helps! It does; thank you!

PS> I know it is cut off a bit.... I will work on that, I just did a fast copy to display to the group!

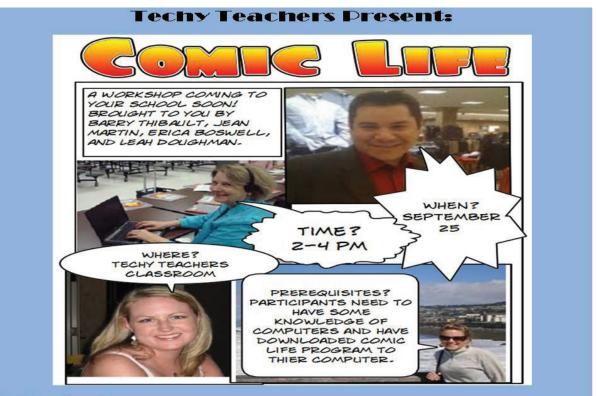

#### Workshop Overview:

Comic Life is a professional workshop for educators at any grade level. The object of the workshop is to provide adequate skills so educators can implement Comic Life into their lessons. The workshop will show examples of comics and provide assistance to participants in creating their own Comic Life comic strip. By the end of the workshop, participants will be comfortable enough to implement this program into their classrooms and aid students in

Sooo cute, Leah!!! I love the fact that you used comic life for the flier!

What is everyone doing for their projects? Erica - finding the length of the diagonal of a rectangular peanut field (peanuts, Georgia ... there's a link!) :-)

Jean Martin 9/24/09 7:17 PM Love the flyer... this is a testament of "be careful what you put out on the Internet, you never know where it will turn up"

I think the audience of our flyer are secondary teachers .... (not any grade level)

For my Comic Life, I am looking at social studies .... one of the 3 - 1) Colonial GA, 2) 4 types of Transportation, 3) 3 branches of GA govt .... 8th grade standards. Still trying to channel my creative side. Really like the peanut field idea ... agriculture plays a huge part in our State's economy ... maybe I should do a poultry plant? Or not....

I am working at the Cobb County Fair tonight until 11 as my volunteer activity for our school. The Cobb Sheriff's dept. has a food booth, and the teachers man it.

Leah I will post our first Voicethread on the portal later tonight, or tomorrow. I also know I need to fix APA on my blog article. Thank you:)

Okay, so I'm trying to save my CL as a pdf and it's not saving properly. There's some grayness over some of my tiles. Anyone else having trouble? Do we want to share these with each other?? (If so, what would be the best way?)

I don't know if yall all got the email, but this is what Dr. B said about the blog: I've started reviewing the blog projects. Here's a couple of feedbacks --

- 1) Every post has a time and date stamp -- please turn it on.
- 2) Also, make sure you follow APA formatting for your article citations.
- 3) Always double check that your URLs / links are actively working.
- 4) Always add title to URLs / links as well as provide brief annotations.
- 5) Some of you have very few postings. The individual and group blogs should have at least 5 if not more postings.
- 6) On the course home page, there is a folder named blog portal -- I placed the links to the group blogs in there. Let me know if your group blog is missing because I can't find one out of the 8.

So far enjoyed looking around. I can see a lot of learning and of stepping outside one's comfort zone.

Dr. B Just wanted to share.-Leah

Thank you, Leah for sharing this!

Your ideas about CL sound great. I am looking forward to seeing the final outcome from everyone!

I will be doing a CL on famous Georgian Musicians that I can tie into my music aprpeciation class. I will be using CL to creat a lesson plan of Georgia Musicians that they will all need to research and present to the class. Barry

Erica - 9/25/09 10:39 AM Initial post - so we just say what we think about CL? Is this different from the reflection that we do after the project is over?

According to the resource pages by Dr. Baylen, group members must create:

- 1. An initial posting that introduces your Comic Life example. (I am a Blogger requirements)
- 2. A posting about an article specific to using Comic Life. Provide a summary and

commentary on why you found this useful in your classes or useful to peers. (I am a blogger assignment)

3. Provide blog comments to group members' blog and blog portal.

Hope this helps!

-Barry Thibault 9/25/09 12:29 PM

Thanks, Barry! :-)

Leah - I was looking at your blog - great job by the way - and noticed that you weren't able to put your image into the blog. You have to export it to an image file (within Comic Life). Open your comic life; file; export to images; then select bmp or jpg. You can then upload the image into blogger.

Happy Friday! I re-attached the information that I have so far as to group responsibilities. We still need a couple more sections that need to be covered(Yellow Highlighted) if anyone is willing to take these parts. Please let me know!

Can we try to have our Comic Life projects done to comment on and attach to blogs by SAT EVE maybe 8:00? Send me anything that you have so that I can organize it accordingly!

Erica - red Leah - orange Jean - blue Barry -black

A. Workshop Document that contains the following information (and headings) listed below.

Overview: Title, Goals, and Objectives (Leah)

Rationale: Description of Need for Professional Development including audience and context analysis - (Barry)

Prerequisites: Skills and potential benefits (incentives) to participants (?)

Resources: Identification of materials, equipment, facilities/space, and other resources needed - Erica

Processes: Procedure that will be involved in implementing the workshop (Providing a step-by-stephandout will be helpful) (Jean - and anything else that is needed)

Feedback: Assessment, evaluation, and follow up(?)

Expertise: Background of workshop facilitator (Barry)

In addition, you may include several materials (handouts, rubrics, etc.) that support the implementation of this workshop (in Word, PowerPoint, or URLs). Website (Barry)- webpage

- B. *Comic Life* examples (one from each member-ALL) that demonstrate the best way of using and integrating this Web 2.0 tool into the elementary curriculum.
- C. An online survey form for collecting data to evaluate your workshop design and delivery including facilitation. Erica (can we use a similar one from last time, do you think?) Yes, I think this will be fine!
- D. Flyer (pdf or graphic format) about the workshop that can be emailed or posted in a website. (Leah)

Also, see notes above on Blog submissions!

Thanks

Erica Boswell 9/25/09 4:34 PM I put my comic life on my blog ... does anyone else have multiple pages? I'm curious if there's a way to have the pages beside each other instead of down on top of each other... I have multiple pages as well! I saved mine to individual Jpegs!

Also, be sure to export your comic life as an image so that you can post it into your blog.

I think they may have to be smaller in size to fit side by side!

Yep - that did it (184 x whatever) ... thanks! :-)

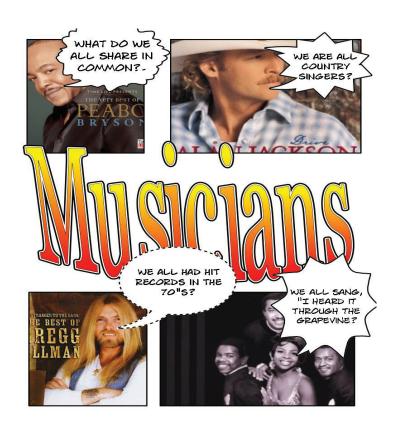

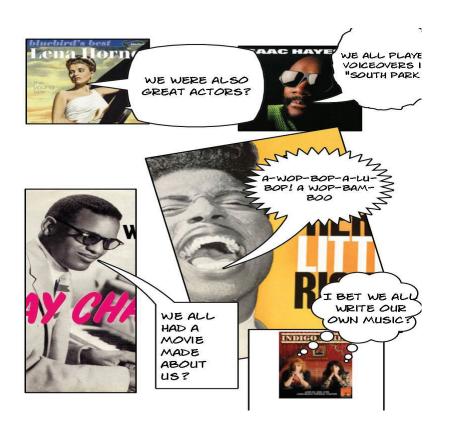

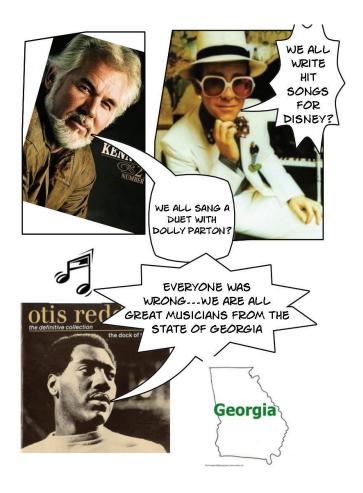

Georgia! What a fantastic state with many fantastic entertainers! Too Cute!!!! I love it!- Leah I really like it, too! Great job, Barry! :-)

Jean Martin 9/26/09 1:42 PM Here is Colonial Georgia ....the three main historical figures on one page. Should I make more pages? This looks great, Jean...Thank you! no need to add more!

Jean Martin 9/26/09 2:18 PM

Leah... help needed to upload VoiceThread workshop submission to our Blog Portal. I put the flyer there ... it is a jpeg and no problem.

I converted the other 3 documents to a pdf .... thinking I shouldn't just cut and paste from word .... but I can't upload a pdf ... says "file format problem or something".

Should I cut and past our 3 remaining pieces of evidence ... making each of separate post and using the name "such as Workshop Handout" as the name of the post?

As for placement, I like the right hand column you have ... VoiceThread is all together ... is there a way to post over there .... or does it need to be in the main posting location?

Erica Boswell 9/26/09 2:21 PM I am going to be working on the survey this evening. I'd like y'all to take a look at the survey from the Voice Thread project and let me know if there's anything that I need to add/change ...

Jean - you may need to just do a cut and paste ... thought maybe you could export a pdf to a jpg, but I can't figure out how ..

Will check back to this document if a few hours .... Jean

Here's my comic life:

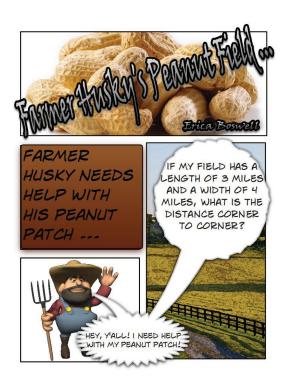

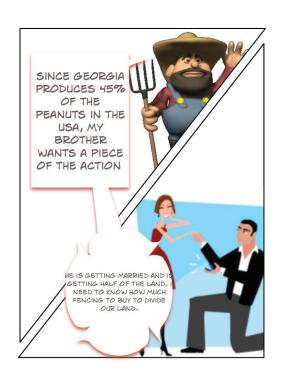

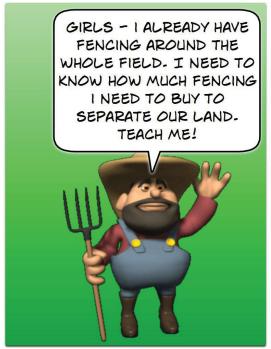

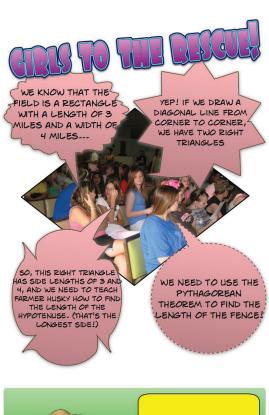

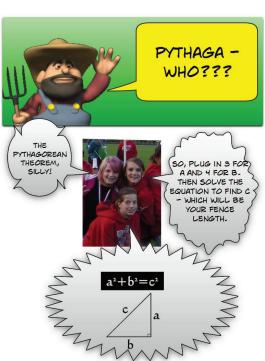

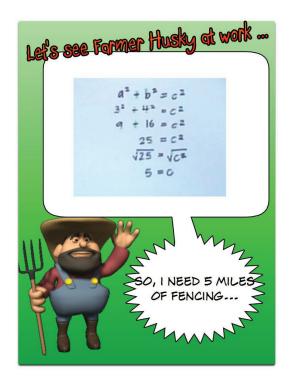

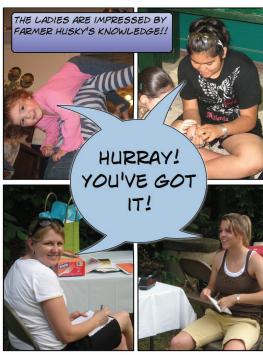

# Hahaha- very creative!

Thank you too everyone for turning in your projects, they are all fantastic, glad we chose Georgia as I have learned new things. I will be compiling them on a web page for addition to the project. We are on track for submitting, I will go through everything again tonight to make sure all has been accounted for. I would like to have all work sent in by 3:00 tomorrow Sunday, 9/27. Please let me know if this is an issue for you and I will help out anyway I can.

## Things to do:

- 1- Addition of blogs about Comic Life- see above references.
- 2. Compile work that was delegated throughout the group- send by 3:00 sounds good to me works for me, too
- 3. Send in Voice thread evaluation on Jean (this was due Friday) I had issues getting mine in(computer problems)
- 4. Review final project workshop and submit

Thank you to those that sent me your contributions!

Check out the web page for CL here:

http://www.martybray.net/bthibau1/medt7471/ComicLife.html

Work in progress like everything else. Some links may not be working yet Barry - I noticed that the flier seems to be cut off on the bottom on the webpage, too. Otherwise, it looks awesome! Done! go check it out!

#### **Barry**

Jean Martin 9/26/09 10:50 PM Love the website Barry. I think your quoted article needs APA format .... I still haven't fixed my blog with APA. The timeline sounds good. For the evaluations for VoiceThread ... I didn't get one ... is that right since I was project leader? YES

Here is an updated version of my Comic Life .... I had put the year 2011 in the box rather than 2009 ... the mistake came to me while I was running an errand today. If you need another version for the website, let me know Barry.

I noticed that, too, and was curious ... I thought - hey, futuristic comic life. that could be cool. :-)

2011is the year I plan to graduate from this program ...perhaps with all of the homework it was on my mind ......Haha. I can understand your thinking, Jean!

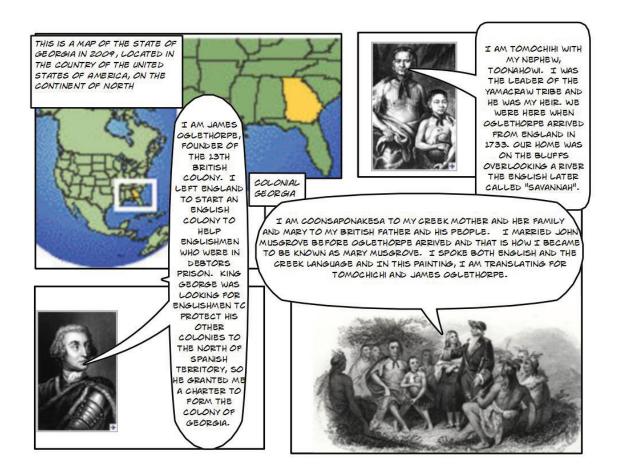

Please do not forget to comment on each others CL blog today- It is included in the required materials for this project! Barry

Survey: http://spreadsheets.google.com/viewform?formkey=dHlGUGFQM3kzSklOXoQoSGp6WGttcHc6MA.. - Please take a look and make sure that everything is okay... Thank you, Erica it looks fantastic. I like your color choices for background! I included it on the web page for now!

Is anyone working on a CL Handout? I saw that Jean commented on having one for the participants!

I am making the handout using Comic Life .....I think that is what I do for processes.

HELP needed .... how do I make a screen image a jpeg so I can import it into Comic Life?????????

## Jean try this!

you will need to right click on the web page and save as an html page and then use the converter on the link above. they will send you an email with your jpeg image. It is free

WHAT LINK ABOVE??? I am ready to convert! the (jean try this) click on it, Silly!

Will I also write a section for our workshop document? My thought was to divide us into four groups by content area and to use our comics in the workshop sessions:

Erica - Math Leah- Language Arts Jean - Social Studies Barry- Connections and science

We still need the following sections to be done in our plan!

Prerequisites: Skills and potential benefits (incentives) to participants (?)
Can we use the same prerequisite skills as we did for voice thread? - taken from VT:

"Participants need only to have a basic knowledge of computers and a desire to increase the academic performance of their students. During the workshop teachers will select and start to develop their own VoiceThread that they can then start using in their classroom. Those comfortable with the technology will work with those who are not. All participants will be learning and producing a VoiceThread together based on the learning needs of the students in their classrooms. "This sounds great to me."

# Feedback: Assessment, evaluation, and follow up(?)

taken from VT: "Participants will evaluate the quality of this workshop and its relevance to their instruction through an on-line workshop evaluation. This tool is available to preview at http://spreadsheets.google.com/

viewform?formkey=dHlGUGFQM3kzSklOXoQoSGp6WGttcHc6MA... Before participants leave the workshop, each will complete the on-line evaluation. The results will be compiled through an automated process and be available to the workshop sponsor that same day."

Sorry, I emialed mine to Barry but it's posted to the blog portal.

#### Here is the overview for Comic Life:

Comic Life for the Secondary Classroom

#### Overview

Title: Comic Life: Putting a Technological Twist on Teaching

Goals: In this professional learning workshop, participants will learn how to use and create a comic strip through the program Comic Life to aid middle school students.

Objectives: In the workshop, *Comic Life: Putting a Technological Twist on Teaching*", educators will be given the opportunity to develop their skills on implementing an effective Comic Life. The program will expose educators to projects that have been created through the use of Comic Life. The program will also give participants a hands-on opportunity to create their very own Comic Life comic strip which will be useable in their classrooms. By the end of the program, participants will feel comfortable enough to implement this program into their classroom and meet the individual needs of their students.

### Thanks, Leah

Flyer is attached and good to go as well. I agree with Erica about taking from the VT and using it on the workshop plan. It fits perfect!

Resources: I took this from our VT project. I wasn't sure if we were doing the small group part to our workshop again. I feel like these sections are basically the same from project to project. Your thoughts? I agree

For highest participant impact, each participant will be able to see a presentation board comfortably with Internet capabilities (ie. *ActiveBoard*, *Smartboard*, LDC computer projector, etc.) in a whole group session. Then, for small group work, one computer for every 3 participants is recommended to provide every participant an opportunity to have hands-on access to the technology while collaborating with colleagues. Each computer will need Internet access and the free trial of Comic Life downloaded. This program can be found at: <a href="http://plasq.com/downloads/">http://plasq.com/downloads/</a>. The four workshop providers will each work with a small group of teachers from different content areas - math, language arts, social studies, and connections and science - during the small group portion of the workshop. This hands-on, small group structure with a knowledgeable resource will accelerate learning of the technology and the creation of an initial project that will be usable in the classroom.

On using the V

#### **Procedures**

Phase One: Download and Install the Comic Life Software (if not already completed before workshop)

= o ns = "urn:schemas-microsoft-com:office:office" />

Phase Two: Find out what Comic Life can do

- YouTube Demonstration video
- Individual presenter show demonstration comic
- Discussion
- Resources

Phase Three: Open the Software and start Creating

Step 1 – Select Template

Step 2 – Add digital interfaces if you choose

Step 3 – Select a style or filter (remember, you can draw your own image and then manipulate it ...)

Phase Four: Save your creation and share

- 1) Save within Comic Life
- 2) Export to HTML
- 3) Export to JPEG

Looks good. Is it in a powerpoint, because last time we lost points because we didn't have a powerpoint? We did have good resources and handouts though;)

I do not see anywhere that the plans have to include a PPT. I think it can be in any format, brochure, web page, or any other media!

The procedures do look great though, Jean-Thanks

Erica, I need your project sent to me in a file... can you please send it in regular CL format and I will convert all your pages to the web.

# **Prerequisites:**

Comic illustration expertise is not necessary! Participants need only to have a basic knowledge of computers and digital image formats with a desire to increase the creativity and performance of their students. During the workshop teachers will select and start to develop their own *Comic Life* example that they can then start using in their classroom. Those comfortable with digital imaging will work with those who are not. All participants will be learning and producing a Comic Life sample together based on the learning needs of the students in their classrooms. You may come prepared with images from your favorite textbook, story, scrapbook or photo gallery. (I also thought we could provide some links to imaging resources ... I have four I can add into my "processes section" Ok

Dowphas - 9/27/09 3:19 PM Barry

PLEASE CHECK YOUR GOOGLE MAIL ASAP! Anything you see in the docs that refer to VoiceThread are only temp placeholders. I am trying to get the submitting formatting done with proper protocols. Barry- This way I won't forget anything.......Madness! but fun and looking good! I don't know if it's something that I'm not doing right, but the flyer seemed cut off in the file. Who knows! :-) dont' worry IT IS STILL THE OLD ONE . I fixed it in the webpage and that is the final one that I will send in .it is in PDF format Mydesktop is sooooooooo full of all kinds of CL stuff, I am getting lost in the comics..

OK ... my Internet went down during my attempt to convert a screen shot into a jpeg ..... I'm coming Barry! Still glued to two computers ....

Jean Martin 9/27/09 5:55 PM Just emailed you the handout in Comic Life Barry ... never did get any print screens ... can say will display during presentation, follows outline of Four phases above to training.

Barry ... didn't see my comic in your file ... am working on the procedures .... am including a schedule- breaking down how much time each phase of the training should take ...

Emailing the Processes section now.... what else do you need??? J.

the only thing left is the summary.....

I am still getting everyone's project on the web. I am going to include all the work and files on the web as well so you can go and check it from there. I will also send email you the final copy when I send it to Dr. Baylen.

Jean, I created a MOVIE OUT OF YOUR PROCESSES COMIC FILE. i BELIEVE IT SHOULD BE AS GOOD AS A ppt.

Go check the web page

http://www.martybray.net/bthibau1/MEDT7471/ComicLife.html

I click on the underlined words - weird text in code language ... and try the go button on the screen - nothing. Suggestions? Not sure why? What browser are you using? I made all the files in office 2007 doxc format, is that possibly it? My browser is Internet Explorer, with Word 2007 on the PC.

It was a zipped file...that I extracted ... and then looked at the images ... cute ... am I supposed to be able to click on the webpage and open it? I couldn't. What page are you talking about? is it an image? I didn't see an image - just an underlined phase and a dark screen. I think I got to the zipped file clicking on the underlined phrase.

Also ...the first page of the handout is there ... the total is 5 pages I think...

It should all be up now! ...The movie is not so good on web pages for some reason. I added a link to the pfd of all the files.

Please check your gmail for last important stuff. Also, check in with the webct dropoff for additional stuff you need to turn in individually.

I am sending final work in at 10:30-THANKS FOR ALL!

## **BArry**

There's a message from Kelly Massey in your CourseDen email that tells how to incorporate your Comic Life as a slideshow in your blog rather than all of the pictures. I found her instructions to be mundo confusing - here are some step by step instructions. It's was a nightmare - but, man! it looks much better!! (especially since I had a lot of pages)

- 1. Go to http://picasaweb.google.com/ and download the program
- 2. It will show an album with your comic life photos in it (the album name is the name of your blog) delete all of these pictures {I know that it says that the pictures will be gone from your blog, but mine were still there ... I guess

I see some format stuff ... it is 10:29, tried to call you ... will fix and send back to you via gmail. Jean Sorry, I do not have my phone! I will wait a little bit more and check your email!

You will find calls from me .... sent it at 10:45 Jean.

I am having problems getting onto googledocs. Anyone else? It is also moving really slow. I kept getting error messages last night and it keeps deleting what i am writing or it is not keeping up with me typing (it's delayed). I hope this did not mess anyone up last night. Jean I tried to call you to help; I left a message, hoped it helped. Yes it did .... dthank you for calling me back. What do you think of my Voicemail posts? It all looked good to me. Is that was is required? what it said on the document was workshop plan and all of that was part of the workshop plan so I think you covered all of it. I used Paint to convert all of your handout graphics into jpegs ... Thanks:)

Barry the project looked great! I did not notice anything. Thank you for all- It has been submitted to Dr. Baylen on time and complete!

Thinking ahead, what do yall think about doing poetry as our theme for digital storytelling? I think it could be fun! -Leah this sounds very interesting!

Leah - I have had trouble with it saving really slowly. I'm wondering if it's because of all the graphics within the doc.

In terms of digital storytelling - I'm game for whatever...:-) **Me too** ...it will all be a stretch for me on this project ...

We talked about working on our resubmition of our VoiceThread this week ...

Erica and Jean - Main Workshop (Erica editing ..... to get started Erica, if you could read Dr. Baylen's comments and the document and let me know the sections you think need work ... that would get me started.) **Do you think I could have your thoughts by Thursday or Friday of this week?** 

Leah and Barry - Powerpoint that would be used during the Workshop - do you think that could be done by this weekend? yes; I'll put into a ppt, add, and send to Barry. Thank you, Leah, I will look into getting this done!

I would like to re-submit this before we get into digital storytelling .... Looking forward to hearing from each of you. Jean

This is an email I received from Leah. I think we have all had issues with this program recently. I think it is just part dealing with technology. I am having issues with slow processing of information and typing but I can't say I have ever seen this message before! I have no suggestions except possibly archiving these older threads, if possible. Maybe we can archive and start new docs for each project? We will need to see how Dr. Baylen responds to Leah's message! Barry

### Hey,

Just wanted to let you know the last three times I have tried to open Techy Teachers GoogleDoc, I keep getting a message that says "Bad news: error on doc, Good news: the allows google to look into and solve this problem" (not verbatum, but very close to these lines). It is also VERY slow and has been delayed when i am typing in it. Other times it keeps scrolling back to the top or deleting what I write. Very frustrating! I've emailed this to Barry in my group, but Jean Martin and Erica Boswell are in the other section. Could you please let them know; I don't want them to think that I am not pulling my part. I am just having tech. difficulities. Please let me know if I need to do anything? Is it my computer? Or GoogleDocs?

# Thanks, Leah Doughman

Thanks Barry for letting the group know. I am able to get in (or it least the last couple of times) with no crazy message, but typing is really delayed and behind what i type. Dr. B emailed me back and said he would check into this. I'll let yall know what he says. -Leah

Jean Martin 9/30/09 9:18 PM Help needed ... I can't get the Sarah Kajder article online through course reserves. I keep getting the message from JSTOR saying "An Error Occurred Setting Your User Cookie". I turned off every bit of security I could find in Internet Explorer, went to the Microsoft help site .... were any of you successful getting to this article? Any suggestions?

Jean, I am having the same issues. I am not sure what it is as I was able to download the first article. I will try again and let you know if I get it. I can email it to you! Barry

Jean Martin 10/1/09 3:45 PM I also emailed Dr. Baylen ... and he sent me the article via PDF attachment ... if any one else needs it let me know. I'll check this document again around 6 p.m. (and you guys have my cell phone ... the best way to reach me)

Barry, I emailed you the ppt friday afternoon. Just checking to make sure you got it? -Leah I did get it, thank you! I have been busy out of town for the weekend. I understand:) Just let me know if you want me to do anything else to the ppt. -Leah

Barry, I'll work on our VoiceThread this week. Erica, do you have suggestions after reading Dr. Baylen's comments and our submission? I would like your perspective before I start re-writing any of our sections. We are on the home stretch with this. Jean Martin 10/5/09 12:24 AM

Hey - Sorry I've been MIA for a few days ... I'll look at the stuff and let you know. Sounds good.

Jean Martin 10/7/09 12:51 PM Is there an optional meeting tonight in the lab to go over the Movie Maker Software? I wrote today's date down ... but not can't find a reference to it in Course Den. Let me know. Jean

Hey, Jean. I just got in and saw that you called about this event. I have heard nothing about it..sorry! I had a spaghetti PTSA dinner tonight and just came home at 8:00. I hope you found the info you were looking for! barry

Jean - I have it written down as next Wednesday, the 14th. Also, where can I find the information from Dr. B that you want me to look at? I looked in my Gmail and can't find any document... This is what I have too!:)

This document is huge ... I can see why Dr. Baylen's comments are hard to find. On Sept 20 Dr. Baylen wrote me an email - which I cut and pasted into this document an changed the text to green. It is up there ... in the beginning of our discussions on Comic Life in his green color. Looking forward to your thoughts Erica on what needs to be changed and I'll make the changes. This should be a good weekend for that. Jean Martin 10/9/09 5:19 PM

Do not forget that the midterm is due Sunday 10/11/09 at Midnight! Barry

Thank you for the reminder ... is anyone planning to go on the 14th for a Moview Maker review? I am. Jean (and it won't be review for me ....)

I will not be able to go because I have homecoming coronation that evening. However, I have had a class using video and movie making and can help out if you are stuck with anything. You will be just fine if you could do Comic life and VoiceThread then you can create movies! I have no doubt......Barry

Erica 10/12/09 7:37 PM I will be there, Jean.

I will be theer too:)

Barry if you have not already done so, would you please post the ComicLife workshop plan to the blog portal when you get a chance. Everyone don't forget about your open blog post! Thanks:) -Leah

10/13/09 6:40 PM Yes i will do!

# **Digital Storytelling**

I am in class - here is information from Dr. B regarding the project:

- We direct the presentation toward high school, but each of the movies can be on our own subjects in any grade level.
- Information regarding how to make your movie:
  - Create a file on your desktop entitled "moviemaker" and put your
     photos/videos/sound clips/completed movie in there
  - Open Moviemaker and drag images, sound, videos, etc. into the open space on moviemaker (storyboard)
  - Drag them onto the slides where you want them
  - You must have a title at the beginning of your movie (tools/titles and credits)
    - If you don't like the way that it looks, double click on the title slide and then click on "change the title animation"
  - You can add titles before each clip (tools/titles and credits/title before selected clip)
    - You can change the animation of each slide if you want.
  - You must have a credit at the end (tools/titles and credits/credit at the end) ~ should credit images; narration; production; etc.
  - Don't forget that you need:
    - text slides
    - picture slides

- video slides
- sound clips
- narration
- It must be at least four minutes long.
- Use pictures/songs/videos that are copyright free. We can't submit things in our final portfolios that are copyrighted.
  - www.freeplaymusic.com
  - www.sounddogs.com
  - Look for stock photos
  - Look at Weblinks on class website; there are resources for free sound and images
  - Dr. B. is going to check and see how to know if something is copyrighted.
- Do movie before you insert sound files
- If you want to shorten the music, you click the end of the red arrow and it will stop at this point. If you right click on the music, you can fade the music in or out.
- You can adjust the volume of narration or sound file by right clicking on the sound bar.
- Dr. B recommends using Audacity for narration.
- It's a lot more work to narrate over the music; it's okay to just do sound then do narration.
- Recommendation: 600x600 (still image)

- Extension should be .wmv, not .mswmm You must publish the file (in addition to plain ole' saving it) by going to file; publish movie
- You need to upload your file to the UWG server (instructions on CourseDen)
  - This is how you will share the file with the other group members, etc.
  - The web address: http://stu.westga.edu/~yourusername/filename

    (obviously you will replace "your user name" with your user name ...

    and "your file name" with ... guess what? your file name. Ta-da!!
  - The file name is case sensitive and includes the .wmv
  - You can view an example that I made in class (warning pretty poor quality) - http://stu.westga.edu/~eboswel1/Movie.wmv (Jean, Leah, do you want to share yours?)

The blog entry for Comic Life has been submitted on behalf of the group. HOPE EVERYONE IS OK. It is oh so quiet these days! Thank you for the movie video information. It looks like we should have a busy couple weeks ahead!

Thanks Barry! It has been and it's quite strange:) Thanks Erica for the moviemaker info. I was a little stressed wednesday when we met. One of my dogs died and my family was trying to get in touch with me. I was out of it and stressed with school.

Just a reminder: Check your surveys on your blogs and make sure your survey is still on there. It will only stay up for a certain number of days. YOu can change the date to make it last longer. Didn't want anyone to lose points on their blog because of that;)

Thank you .. my survey has expired. I'll fix it. Has anyone decided on the topic of their movie? I am planning on a message to parents about reading with their children ... our school needs more evidence of parent/community communication ... and this is something my principal would like done ... writing the script now. I figure it will work into our workshop as an example of communication with the community. Glad I went Wednesday ... lots to pull together for this project. Will be working on my blog tomorrow. Jean Martin 10/18/09 12:25 AM

Okay, so here are the things that we need to include in the workshop plan. Please indicate which part you'd like to be in charge of. If I could get these things by Thursday evening, this would allow me time to compile the components, and we can

look at it and suggest any needed revisions.

Each person is required to post the following in their blogs:

- Thoughts about Moviemaker (initial post introducing your movie)
- Post on an article about Moviemaker/Digital Storytelling/Digital Moviemaking
- Comment on group members' blogs
- •
- •
- .
- •
- •
- •
- •
- •
- •
- •
- •
- •
- •
- •
- •
- •
- •
- •
- •
- •
- •
- •
- •
- •
- •
- •
- •
- •

| • | • |  |  |
|---|---|--|--|
| • | • |  |  |
|   |   |  |  |
| • | • |  |  |
| • | • |  |  |
|   | • |  |  |
| Ť | • |  |  |
| • | • |  |  |
| • | • |  |  |
|   |   |  |  |
| • | • |  |  |
| • | • |  |  |
|   |   |  |  |
| • |   |  |  |
| • | • |  |  |
| • | • |  |  |
|   |   |  |  |
| • | • |  |  |
| • | • |  |  |
|   |   |  |  |
| • | • |  |  |
| • | • |  |  |
| _ | • |  |  |
| • | • |  |  |
| • | • |  |  |
|   | • |  |  |
|   |   |  |  |
| • | • |  |  |
| • | • |  |  |
|   |   |  |  |
| • | • |  |  |
| • | • |  |  |
|   |   |  |  |
| • |   |  |  |
| • | • |  |  |
| • | • |  |  |
|   |   |  |  |
| • | • |  |  |
| • | • |  |  |
| _ |   |  |  |
| • | • |  |  |
| • | • |  |  |
|   | • |  |  |
| , |   |  |  |
| • | • |  |  |
| • | • |  |  |
| _ | • |  |  |
| • | • |  |  |
| • | • |  |  |
|   | • |  |  |
| J |   |  |  |
| • | • |  |  |
| • | • |  |  |
|   |   |  |  |
| • | • |  |  |
| • | • |  |  |
| _ | • |  |  |
| • | • |  |  |
| • | • |  |  |
|   | • |  |  |
| • | - |  |  |
| • | • |  |  |
| • | • |  |  |
| , |   |  |  |
| • | • |  |  |
| • | • |  |  |
| _ |   |  |  |
| • | - |  |  |

| • |  |  |  |
|---|--|--|--|
| • |  |  |  |
| • |  |  |  |
|   |  |  |  |
| • |  |  |  |
| • |  |  |  |
| • |  |  |  |
|   |  |  |  |
| • |  |  |  |
| • |  |  |  |
| • |  |  |  |
|   |  |  |  |
| • |  |  |  |
| • |  |  |  |
| • |  |  |  |
|   |  |  |  |
|   |  |  |  |
| • |  |  |  |
| • |  |  |  |
| • |  |  |  |
|   |  |  |  |
| • |  |  |  |
| • |  |  |  |
| • |  |  |  |
|   |  |  |  |
| • |  |  |  |
| • |  |  |  |
| • |  |  |  |
|   |  |  |  |
| • |  |  |  |
| • |  |  |  |
| • |  |  |  |
| • |  |  |  |
|   |  |  |  |
| • |  |  |  |
| • |  |  |  |
| • |  |  |  |
|   |  |  |  |
| • |  |  |  |
| • |  |  |  |
| • |  |  |  |
| • |  |  |  |
| _ |  |  |  |
| • |  |  |  |
| • |  |  |  |
| • |  |  |  |
|   |  |  |  |
| • |  |  |  |
| • |  |  |  |
| • |  |  |  |
|   |  |  |  |
| • |  |  |  |
| • |  |  |  |
| • |  |  |  |
|   |  |  |  |
| • |  |  |  |
| • |  |  |  |
| • |  |  |  |
| • |  |  |  |
| - |  |  |  |
| • |  |  |  |
| • |  |  |  |

to the possible uses of digital storytelling in their classrooms. We have to provide examples in at least two subject areas. I know that Leah planned to do a poetry lesson. Barry - what your thoughts regarding what you'd like your movie to be? I would like to create a short movie on using technology in the classroom. What type of technology can be found in a classroom today! Barry

These are the sections of the workshop plan:

- Overview: Title, Goals, and Objectives Erica
- Rationale: Description of Need for Professional Development including audience and context analysis
- Objectives: Make sure you identify specific knowledge and skills that your participants will learn. Leah
- Processes: Procedure that will be involved in implementing the workshop (Providing a step-by-step handout will be helpful)
- Feedback: Assessment, evaluation, and follow up. Online assessment should be aligned with workshop objectives. Jean - does this include the on-line survey ... I've not done one yet and would be happy to. I think so, you can do that section if you'd like. It's super easy! :-) Just take my name off if you want to do the survey.

We can probably reuse the same information from the previous workshops for these sections:

• Prerequisites: Skills and potential benefits (incentives) to participants - Erica

| Resources: Identification of materials, equipment, facilities/space, and other resources needed - Erica |
|----------------------------------------------------------------------------------------------------|
|                                                                                                    |
|                                                                                                    |
|                                                                                                    |
|                                                                                                    |

In addition, we need to complete the following:

• An online survey form for collecting data to evaluate your workshop design and delivery including facilitation. You can form in GoogleDocs. Check it out under Form. Also let me know if you need assistance. This should be included in your workshop plan under feedback section. - Erica, Jean(I'll do all of feedback...)

• Flyer (pdf or graphic format) about the workshop that can be emailed or posted in a website. Barry

• A PowerPoint presentation that you will use to deliver this workshop based on the plan/proposal that you will give to your potential client (i.e., principal, superintendent, or curriculum coordinator). Barry ?Jean

•

(Let me know which parts you would like to contribute to...:-)

Erica, you've taken on a lot .... I am happy to do what ever ... was just trying to do some things I hadn't already done. I don't think the powerpoint can be done before the document is finished ....is the powerpoint potentially a two-man job?

Could be, I see that you and Barry both signed up. I think that will work well. :-)

Also - I am rethinking my movie topic to make it focused on student instruction rather than parent communication ... it won't be math or poetry ... Jean

I'm really sad about being split; (Hope everyone's project is going well. Don't forget to blog an article on digital storytelling and technology that supports creativity and production.

Me too ... I introduced myself to my new group ... the Ninas (9as) ... we also still have to resubmit Voicethread ....we'll worry about that after digital storytelling ... Jean

Here is the feedback from Dr. Baylen on project ComicLife: 20.5/25 initial points

#### Thibault

Group

**Techy Teachers** 

Members

Boswell, Doughman, Martin

Proposal

Title, Intro or Overview

Remember that your audience for this is the principal so you need to write for him/her in order to convince him/her to fund or allow you to do an in-service workshop. SUGGEST that you have your title first, then your overview.

Proposal

Goals, Rationale, Objectives

Your objectives should be specific to knowledge and skills that will be acquired by your target participants. Use a bullet list for ease in readability.

SUGGEST to check for big white spaces and to make adjustments with the document's layout.

Proposal Prerequisites, Resources

Well-articulated prerequisites.

SUGGEST that you mention in your resources section how Comic Life can be accessed (free 30-day trial) and cost involved if it needs to be loaded in a classroom computer.

Proposal Process, Feedback

Good outline of the workshop process especially with time blocks.

Good combination of quantifiable and qualitative data for your feedback collection.

Make sure that you hit your workshop objectives through this means of data collection.

Proposal Expert Bio, References, Other

Good brief bio about you as the expert.

No reference section?

SUGGEST checking the links to these examples in your proposal because they are inactive.

No conclusion?

PowerPoint

No PowerPoint file that outlines your workshop process and can be used to guide your workshop delivery.

Handout

Good images of the workshop process for the handout. Participants can take this home and use it as reference.

SUGGEST you need to embed these in a word document for printing purposes.

Rubric

No rubric to share with your participants on how assessment of student work can be done.

Examples

Good examples from 3 members of your group plus yours.

Did you provide an annotation?

Flyer

Excellent flyer with time and location for the workshop.

Feedback Survey

Good combination of quantifiable and qualitative data for your feedback collection.

Make sure that you hit your workshop objectives through this means of data collection.

Writing Protocol

OK

**Initial Points** 

20.5/25

Please check out my movie maker project at the following link Thanks-Barry

http://www.martybray.net/bthibau1/MEDT7471/MEDTPROJECTS.html

HI ... I got to the link Barry, but the movie wouldn't play ... saw our Comic Life examples ... it says "click on picture" but my example is the only one with a "picture". I clicked on it and got to a larger version of my project.

RE the Digital Story Project ... I signed up to help on the powerpoint ... and the feedback .... Music just started playing ... sounding Beethovan??? but I can't find the images.... is that your movie???? I am tied to the computer tonight until 10 ... then will be back on 12 noon Sat. Know we have a lot to finish up with our Digital Story project. Jeanour movie Barry?

I just finished your movie Barry ... I like that typing effect ... glad I guessed Beethovan .... I have images on mine at this point, but no sound. The potential copyright violations on the images have made this very difficult. Yes I agree!

Here is the link to my digital story: http://integratingtechnology1.blogspot.com/2009/10/my-digital-story.html (I posted it to our blog portal)

Please let me know if it works? it shows for me, but I want to make sure others can view it. Thanks:) Also, what are we to do with our story boards? Do we just send it to erica for the workshop plan? I could be missing what to do within all the directions;)

Looks Great, Leah! Thanks:)!

Great job, Leah. :-) I realy loved Rainey's poem. It was so sweet.

I sent everyone a basic ppt doc that can be used in the workshop. It is a "how to" of movie maker, check your Gmail. Barry

Sounds good Barry. Based on Dr. Baylen's comments on our last power point ... should we add slides that will follow the entire workshop from beginning to end? If yes, I am happy to add those are part of my work on the workshop. Jean

Yes. I think that this was just a start. but it looks like we really need more about the actual workshop. Barry

# What do we do with our storyboards?

Here is what I have for the objectives section of the workshop plan:

# **Objectives for Digital Storytelling using Movie Maker**

In this workshop, participants will learn how to use a program that is already located on the desktops of their computers. It is called Windows Movie Maker, and it can be used in many ways to create digital stories. This workshop will give participants the opportunity to learn and develop their Movie Maker computer skills. It will also expose participants to digital stories

that have already been created and show them how diverse digital stories can be.

Participants will be given the opportunity to create their very own digital story through the use of Movie Maker that will be useable in their classrooms. Assistants will be on site to help aid participants throughout the entire process. By the end of the workshop, participants will have gained knowledge, inquired, and made conclusions about Movie Maker and apply this knowledge to new situations or to create new knowledge for others. The workshop will instill a desire to pursue personal and aesthetic growth with the newly acquired information.

# Let me know what yall think.?

Don't forget to upload your movies to the UWG server (instructions on CourseDen) and send me the links. I am going to be finishing up our workshop presentation today. I'll be sending out things periodically for feedback and suggestions. I probably won't be submitting it until late tonight.

I thought that, for a title, we could use "Storytelling: It's Digital!" I wanted to share in case it needed to be put on the flyer or anything.

Flyer For Storytelling

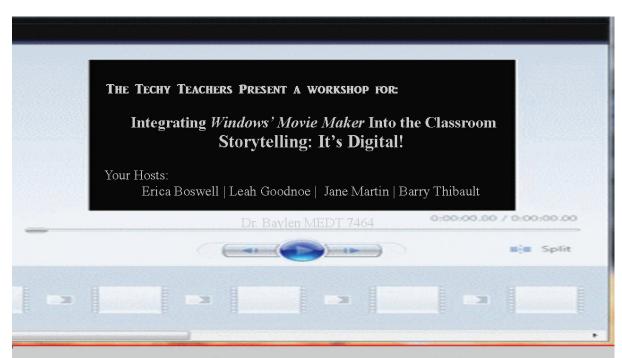

# Technology Instruction Workshop Details for October 30, 2009

Participants will become aware of the on-site support they have from their

colleagues by working in teams on actual projects they could use with their students.

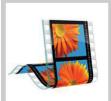

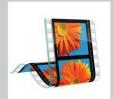

# Storytelling: It's Digital!

# Integrating Windows' Movie Maker Into The Classroom

**Date:** October 30 **Time:** 5:30-8:00 pm

Place: Techy Teacher Elementary

**Prerequisites:** Participants need only to have a basic knowledge of computers and a desire to increase the

academic performance of their students.

#### Objectives for Digital Storytelling using Movie Maker

In this workshop, participants will learn how to use a program that is already located on the desktops of their computers. It is called Windows Movie Maker, and it can be used in many ways to create digital stories. This workshop will give participants the opportunity to learn and develop their Movie Maker computer skills. It will also expose participants to digital stories that have already been created and show them how diverse digital stories can be.

Participants will be given the opportunity to create their very own digital story through the use of Movie Maker that will be useable in their classrooms. Assistants will be on site to help aid participants throughout the entire process. By the end of the workshop, participants will have gained knowledge, inquired, and made conclusions about Movie Maker and apply this knowledge to new situations or to create new knowledge for others.

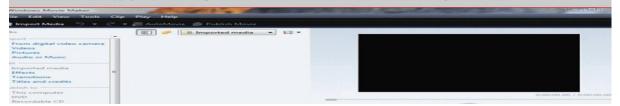

Let Me know What you think! Any Changes?

Barry ... can you call me at 404 663 6246 so we can talk about the power point? Jean

Flyer: All the points themselves are great!

"partipants will learn n ....." how about Learn ... isn't the flyer more like a commerical for enticing participation and then getting administration to pay for it or allow time to be spent on it?

I agree with you, Jean, regarding the formatting of the flier.

Erica ... can you call me 404 663 6246 ??????

I have downloaded WincSCP. I have tried to download this to the UWG server and gotten 2 other people to help me and we can NOT get it to save to the server. It keeps say "Error Code 4". Please HELP. What to do? Any suggestions???? I am getting quite ill with it!;)

I'm not sure what to tell you, Leah. Boo to the technology! :-( I hate when things don't work like they're supposed to. (Don't throw your computer or anything!!) If all else fails, I'll include the link from the blog. Jean and Barry - if you have trouble with uploading your movie to the server, upload yours on the blog and send me that link. I had problem too so I uploaded it to my webpage. will that work?

Sure! Is it the same link as above?

I just downloaded it ... couldn't last night - got an error code. My published movie is on another computer . ... will attempt to move it and download it now and be back in touch. Jean

Barry and I talked ... I am taking the powerpoint from here ... just need the processes information on the workshop so I can bring that into the powerpoint, Erica. Jean

As discussed on the phone, I will email you the document when I complete that section of the paper.

I have emailed the plan (so far). Please respond with any suggestions or post them to the GoogleDoc.

Leah - is it Goodnoe or Doughman? I just wanted to double check.

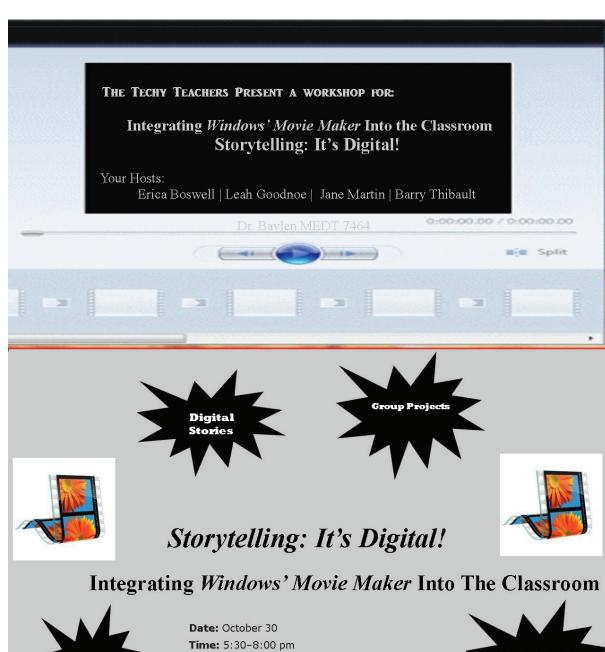

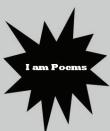

Place: Techy Teacher Elementary

**Prerequisites:** Participants need only to have a basic knowledge of computers and a desire to increase the

academic performance of their students.

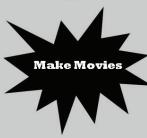

#### Objectives for Digital Storytelling using Movie Maker

Prepare how to use Windows Movie Maker to create digital stories. This workshop will give participants the opportunity to learn and develop their Movie Maker computer skills. It will also expose participants to digital stories that have already been created and show them how diverse digital stories can be.

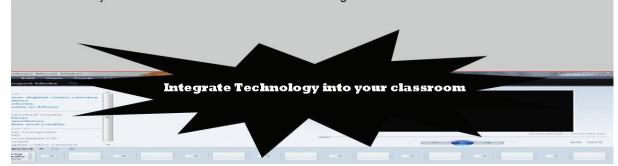

Better?

#### **Great!**

Looks good! What would be the easiest way to incorporate it into the document? Should you email it to me? Should I copy/paste it into the document?

It is a Jpeg format so you could copy and paste it into the doc

Barry movie link

http://stu.westga.edu/~bthibau1/

it looks like everyone is putting up their zipped folder into wincscp as well so that is where the storyboard and all music and picture files should be uploaded as a zip. Barry

Barry, Jean, and Leah - I need to include an annotation to accompay the link to the movie maker example. If you could please provide me with a brief (2-3 sentence) summary of your movie, that'd be great.

Barry's annotated summary

My video creation called "technology in today's classroom" deals with the technology found in many classrooms including those used by teachers and students. Creating videos with Windows' Movie Maker can help keep instruction fun and educational in my theater class. The movies created with this software can also be used to display student work at a kiosk or presented at a PTSA event. I would eventually see my class presenting a movie before a performance of a play showing the behind the scenes work that was put into the final production. The desired outcome for using video projects in the classroom could include a communication tool for expressing information and ideas to multiple audiences. This would be a fun activity for all school aged children with a desire to learn by being creative.

Thanks, Barry. :-)

Jean - How is the survey coming? ...... It isn't yet Jean

I've been working on the power point .... ready to email it to everyone .... do we need a handout? I started to make one then thought I should ask first.

I created a step-by-step handout to accompany the powerpoint that Barry made. I have emailed it to

everyone.

I haven't started the survey yet ... ca 't change the ink since we're both in .....Jean

From my gmail to everyone ... can't get this stupid ink the change to blue ... someone I changed Erica's question to me .....

Here is the powerpoint to use during the workshop ....

I changed the process ... slightly

- 1) made it a walk through of how to make a movie added Barry's how to slides in phase one
- 2) phase two showed our presentations (the  $3\,$  of the participant's choosing by content area ) had a
- Q & A on how each were made am I right with people's content areas? (Mine can be science and social studies ...)
- 3) we need to provide image, video, and sound resources for participants to use if they didn't bring their own. Could this be on-line on our blog and participants go to that address if needed?

  Great idea! I'll take care of this! :-)

Also - handout - I was changing the background and font and using Barry's slides as a handout ... along with an address to those resources.

Do we need the handout?

Looking forward to communicating.

Jean

Jean - It looks like the phases coordinated well with what was in the workshop plan. Can you adjust the times in the powerpoint to coincide with the times on the workshop plan? Please let me know how to adjust the handout to make it great! :-)

Yes ... I thought I did ... I took the phases from the plan you emailed us (with the changes noted above)

Are there time changes? The times don't coordinate with the times in the workshop plan that I emailed out. ...

You have the handout complete then? I have emailed the handout created - let me know your thoughts.

I am working on the survey right now

My movie .... The State of Georgia: Location, Regions, and Selected Symbols. This movie is an overview of the 5 regions of Georgia, showing the varied landforms from the Mountain Regions to the Coastal Plain. It also includes a number of symbols of the State of Georgia. It contains both science and social studies vocabulary and content and was developed as an opening presentation to studying either science or social studies standards on Georgia.

Does anyone remember where we went to in class to access all of those images?

Jean - did you post the link to your movie? did I miss it?

Leah - I put the link from your blog into the document for now. If the server thing ever gets going, go ahead and post to there and send me that link. I used this for your annotation: "My digital story explains and demonstrates the use of an I Am poem. It is a skeleton or format of a poem. The meat of

the poem is to be filled in by the writer. The poem can be formatted to fit any subject. It can be used to describe a math concept (some modifications may have to be made) or to describe a character from a book. The instructor can add to the format or take certain aspects out of the outline; it depends on your students (age, grade, etc.) Use your imagination with the format and the possibilities are endless." If you want something different, let me know.

I am signing off for now. I'll check back in an hour or so to hopefully get things finished up.

Just sent out the survey .. going back to the powerpoint. Jea

I just sent out the survey ... now back to the powerpoint.

Erica ,... I'd like to talk with you about the schedule. Briefly - I changed the times and some of the format because I didn't understand how we were going to show everyone how to make a movie ... was it lecture or demonstration? Then afterwards, I wasn't sure what our examples would have to do with the learning of the participants ... so I made it into a demo - and Q & A format after each demo movie ... leaving time for 3 at most. The meat of the workshop is when they actually get to make their movies ... so that has the most time .... Jean

Makes perfect sense to me, Jean. :-) I was thinking that the showing would be a demonstration, like Dr. B did with us in class. I like the idea of having the examples being a presentation with a Q&A session after each one. I think that three would be a perfect amount. If you want to adjust the times as you see fit on the power point, I'll make those changes on the document. (I've got an angry baby right now. that's why I haven't returned your call! I'm not ignoring you!):-)

### e Art

My movie is on Youtube .... it is on the university server, but I can't get it using the address protocol we were given ... keep getting the message "link broken" If you can pull the link off Webct that would be great ... need to eat a quick dinner right now ... will be back at 9. Jean

A few things - it's case specific and includes the .wmv ... does that help? I'll try the cases again.

If you could hear me screaming right now;) I can't CAN NOT get it to publish to winscp. I have emailed dr. b (no response yet). I have also contacted/spoke with two other computer savy people and still no luck!

Erica, the worksop plan looks great! I like how you took from my blog posting as an intro for my story. it works great for me. i'm going to keep playing, and I'll send you a new link if I can get it.

Who is guest???

Anything else need to be done!

it all looks great

Just sent you the updated powerpoint Erica ... with the link to the survey in the powerpoint. For the resources, I said they would be in their handout.

I'll work on accessing my movie again on the server .....

Ok just tried again (serveral times): (No success. I think it may have to do with the fact that I have used so much web space with my webpage that I created as an undergrad (at UWG) that I may not have room on the server. I mentioned this to Dr. B, so Ill wait to see what he says. I'm sorry guys: (I hope everyone is alright with this, and no one is upset. I do have my movie hyperlinked so there is at least a way to view it.

http://stu.westga/~jmarti16/7464\_moviemaker\_jkm.wmv Here is my broken link ... I can see the file on the server ... just can't get to it ...

I am going intoCoourse den to get my link. <a href="http://www.youtube.com/watch?v=EsF2SJhav9s">http://www.youtube.com/watch?v=EsF2SJhav9s</a> I just check this link and it is working ..... Jean

#### Are we finished??

I think so. I'm going to get everything together and send it out a final time. I'll submit it later tonight.

Status: Individual Not Started (Due October 25, 2009 11:59 PM) Storyboard and Documentation (description/reflection) ONLY for project members. For Project Leaders you may upload a zipped folder of the workshop plan and related materials -- make sure that the URLs to the movie examples work first. If this does not upload, then you need to send a CD postmarked on the due date (which is the following day, October 26). Just pulled this off courseden ... I think project members have to upload storyboard and documentation tonight .... Jean Hm... that's the way it sounds. I have checked the three links that I put into the workshop plan. They all look so great.

Does anyone remember where we went to to look at all of those images when we were in class?

Found it. I am emailing everything to everyone. I want to upload by 11:00 so that it has time to go through. (Please let me know that you've seen and approve of the document)

Thanks - ecb

Don't forget to:

- post your movie

- do your article summary thing
- comment on other blogs

# (dang .... if my other project will ever load, I'm ready to load this one!)

Looks good! On the resources page .. I couldn't open the links to the word documents ... but could to the URLs. I think it is only because I didn't download everything and have it all stored together in a file. As long as all of the material you're linking is in the same folder, I think they'll work. It has been fun being a TechyTeacher with each of you! Jean

# Nice work! I did notice a couple things that need to be fixed! check the email.= Barry

Looks good to me:) Thanks for everyones hard work.

Anyone up for finishing our resubmission on Voicethread this weekend? Talking to Barry - and think he and Leah have most of the powerpoint completed. Then Erica and I were going to work on the writing ... I'll write and Erica review edit ... and then we resubmit. Looking forward to hearing from you guys! Jean

It seems that there is so much work to do for this next project with my new group. I miss you all already! Not sure how to get all this in between 2 groups now! Barry

I also miss our group and the dynamics within it ... Jean, let me know what you need me to look at. Email me when you finish your writing. :-) (Is anyone also taking Dr. H's class? Just curious how your papers went?) I'll post Dr. B's feedback when I get it for the moviemaker project.

Same with me too! I miss yall and our group dynamics. It's hard going?

Erica ... if you could just re-read the original voice thread submission and Dr. B's comments ... and let me know what you think needs changing ... I'll change it - and then put it out for a final read.

I too miss each of you. My PBL group is working in middle school in Troup County ... a new type of school for me ... I am working to make my proposed project relevant for the students. It appears everything has to be done this weekend for our face to face on the 11th ..... I don't understand my new group ... everyone uses every color ... I can't figure it out ... and I don't see how our projects are working together for the final proposal. I now know a lot more about Troup County than I did this morning to be sure.

Ha ha, Jean. My group also uses many different colors, which certainly makes it difficult when trying to see who's talking about what. This seems to be the most confusing project for me.

My intentions were to work on getting my part of the resubmission completed last week, but my grandmother passed. It's on my list of things to complete for you this

week.

I uploaded the moviemaker project to the blog portal. Y'all should check it out. I used a website called slideshare that allows you to embed documents, powerpoints, videos, etc. into the blog. It's the bomb.com. A friend of mine in class showed me how to use it.

I'm not sure if everyone noticed but there are tons of new grades listed for Dr. B.

I am so sorry to hear about your grandmother. Taking time for family is so important ... we'll be able to work on it after Wednesday .... I am still making my "poster board" materials. (Jean)

Jean - Can you email me the document so that I can review it? I looked in my email and don't have it...

I just resent the zip folder with that document in it, Erica. Thank you for looking it over and comparing it with Dr. Baylen's comments.

I responded with comments :-)

Barry, Leah, the only thing left is to add the powerpoint you both have completed. Whoever has the latest copy, if you could just email it to me, I'll synch it up with the revised proposal and re-subit the project for us.

I will find it and send to you, Jean. Barry

Hope you got it, Jean. It was sent on Sunday 11/15/09 Barry

Can anyone send me a copy of the Blogger release form that Dr. Baylen gave out last week? I left without it. Barry

Silly Barry. I'll email to you. ~Erica

Thank you!

11/17 Leah

Don't forget to post reflections on blog about blogging experiences along with pbl article, initial post and reflective post.

I enjoyed reading our blog portal ... know I have a number of items to post before the turnover. I want to know how to re-point our VoiceThread submission using "slide share" ... I like the way the document scrolls in a fixed place ... Erica can you advise? I now have an account and just posted a PPT slide show to my work school blog ... very cool.

11/18 Leah

Don't forget to post your URL on courseDEN for your blog! :)Leah

Thank you for helping us keep up with all of our requirements. Tonight I am blogging to be sure. I think I know how to post a document using "slide share" ... stay tuned....Jean

Jean Martin 11/19/09 10:35 PM I am finalizing our re-submission for VoiceThread .... **HELP LEAH!!!** 

Leah - I need a working link to your VoiceThread ... what I have (and found also on your blog) goes to a sign in page. Everyone else's opens their VoiceThread

I have made your recommended changes Erica ... thank you for re-reading the original document with such a careful eye!

I have added to the powerpoint to include Dr. B's comments when he returned our project.

Once I have a working link from Leah, I am ready to re-submit. I think we all will need it for our final portfolio CD.

Hope all is going well for each of you as you wrap up the semester!

11/20 Leah Jean, here is the working link for my voicethread http://voicethread.com/#u461693.b596566.i3182837

I'm not sure if we have to have the entire workshop plans on are eportfolio, but I was thinking if we all emailed each other our zipped workshop plans it would make completion easier. Not to mention that we would not have to worry if the links worked or not. Thanks:)

Jean Martin 11/21/09 12:07 AM I posted our new workshop plan and power point on our blog portal and on my blog ... all of the other items stayed the same.

Jean Martin 11/21/09 12:33 AM Coursden came back up, so emailed Dr. Baylen with our group's resubmission ....that's it for me tonight ...

I emailed you the new Voicethread in a zip folder to gmail last night too .... have been gathering up everything for my eportfolio. I had a scare with my movie ... but copied what I had put up on the UGA server back to my pcs ...I still can't get to the movie through an Internet link ... strange.

Leah ... in the eportfolo directions it says "you CANNOT use URLs or zipped folders" .. of course zipping is a good way to transport the projects. Bye for now ....Jean

Leah ... does the acquarium on my blog count as a "featured website using a text box gadget? (requirement g.) Jean Yes I would think so. Thank you.

\*\*\*\*\*\*\*\*\*\*

Please help ...

- 1) is Blog reflection a,b, and c considered "Post 11"??????????
- 2) I don't understand instruction 3 in blog turnover .... as part of blog setup, I granted him administrative priviledges .... what am I supposed to do different now?

Also, verbally I understood we were supposed to revoke our own priviledges as author ... and the other team members as well. I don't see that in the written instruction.

You need to revoke your own admin privileges, but dont revoke author privileges. You can maintain your ability to write blogs; you are just turning over the right to change the settings. Hope this helps!

Thank you ... I was "one of the four" ... but Dr. B and I worked through it ... I still don't understand how revoking his priveledge granted him rights ... but he has what he needs now and I can still post.

25/25 on moviemaker project - Comments from Dr. B: "You submitted a good beginning of a workshop plan for teaching digital storytelling using moviemaker. In your submission, the following have been identified: plan, flyer, handout, rubric, online survey and ppt workshop overview. Finally, all links to examples are active."

24/25 resubmitted VoiceThread project .... I hope to cross paths with you guys in the future! Hope you each have a wonderful holiday! Jean